# User's Guide Mobile Phone T19LX

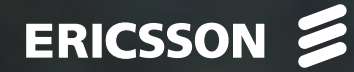

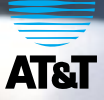

**Para obtener una copia en español de esta Guía del Usuario,**<br>
visite nuestra página Web en www.ericsson.com/phones o, si se encuentra en Estados Unidos,<br>
también puede llamar al 1-800-374-2776.<br>
Register your new phone,

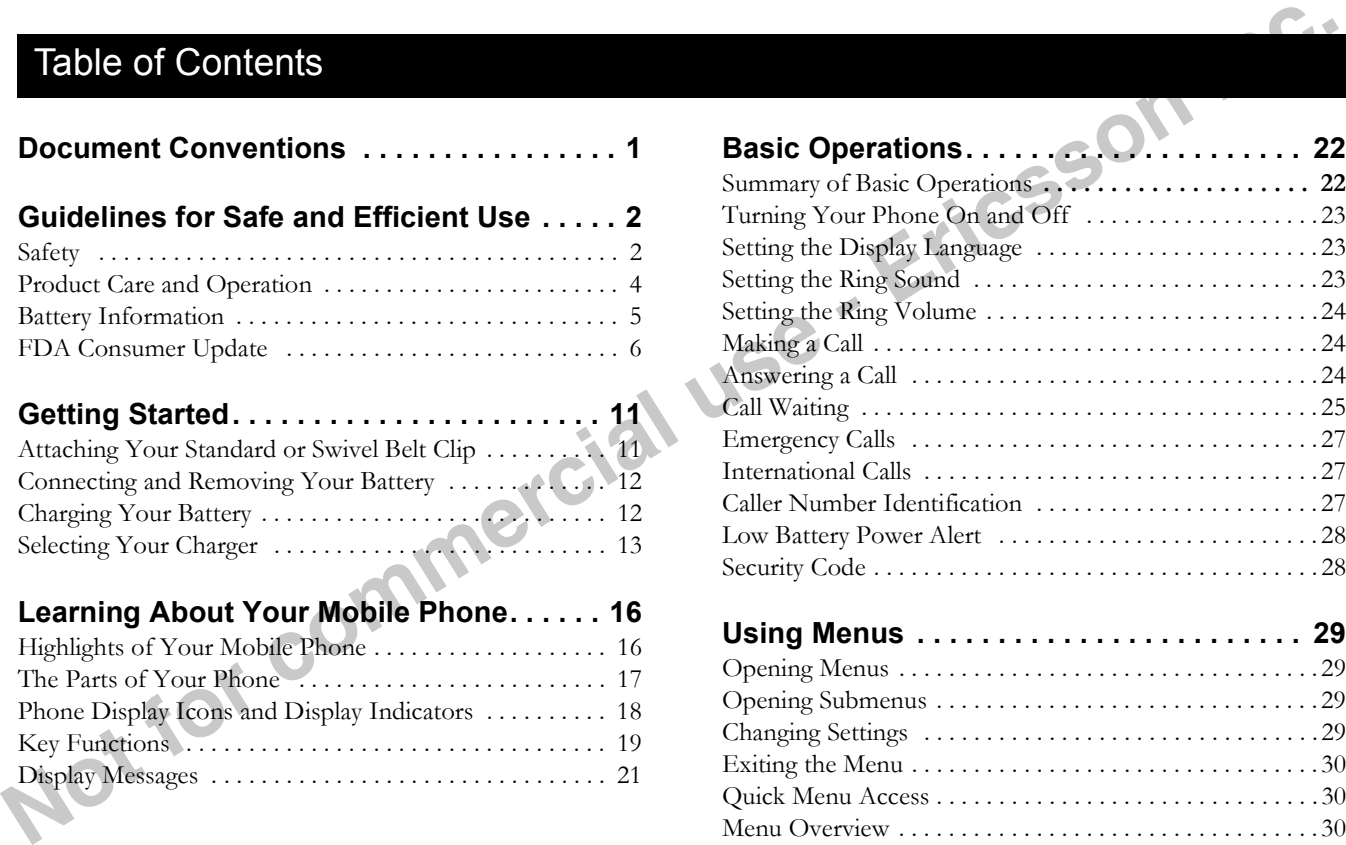

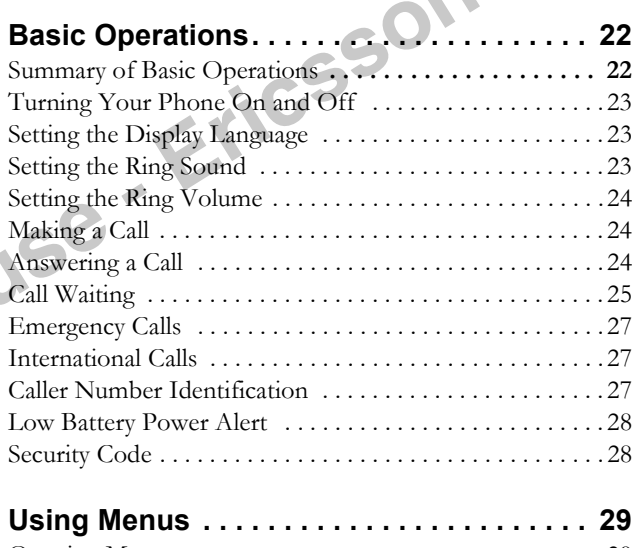

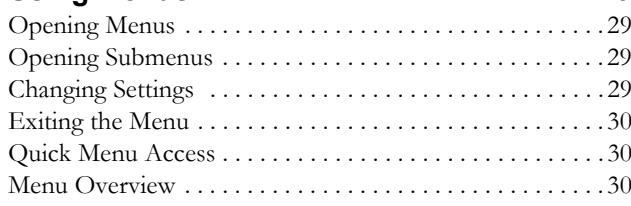

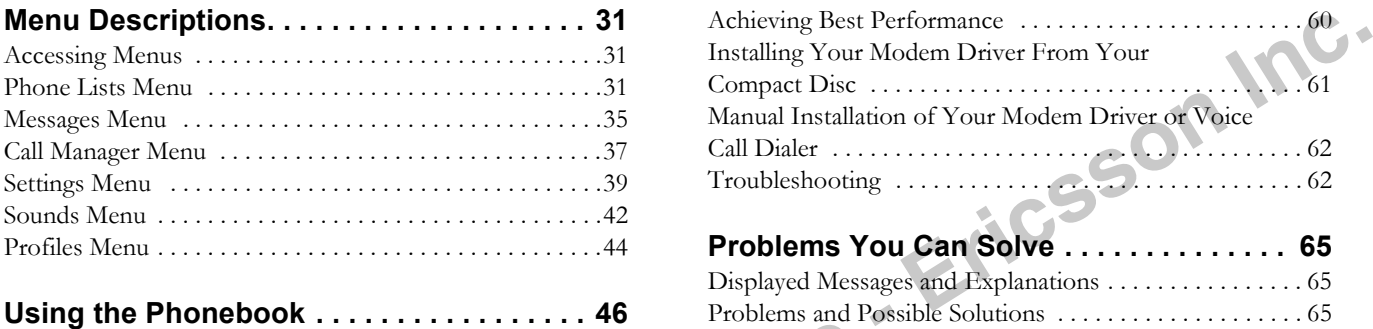

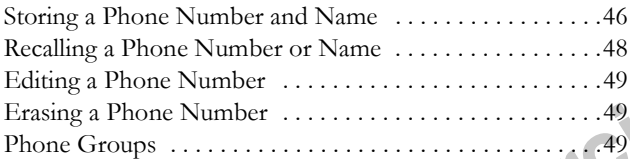

## **[Message Services . . . . . . . . . . . . . . . . . . . . 51](#page-54-0)**

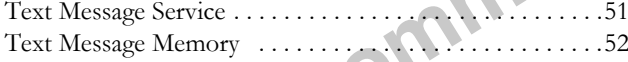

## **[Data, Fax, and Internet Calls. . . . . . . . . . . . 56](#page-59-0)**

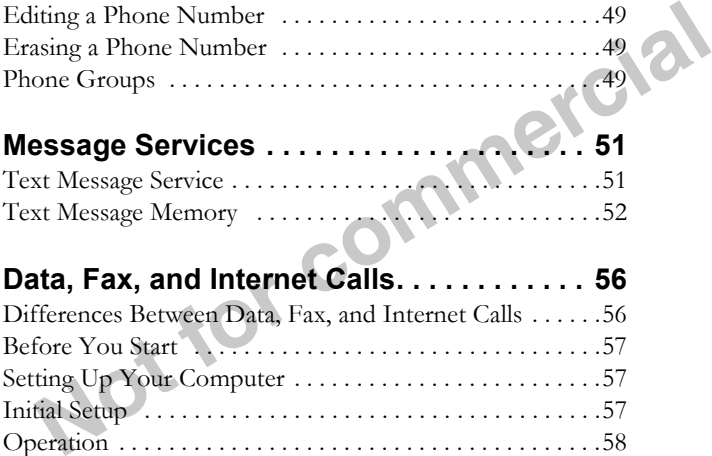

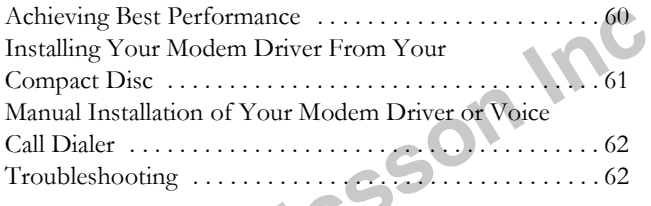

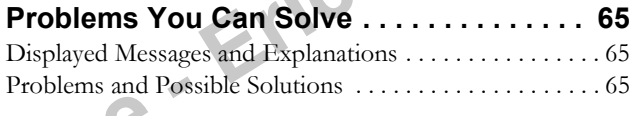

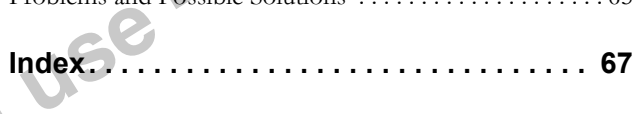

- 
- 
- 
- 

<span id="page-4-0"></span>**DOCUMENT CONVENTIONS**<br>
Subment names are shown in the following typeface. MENUS.<br>
Subment names are shown in the following typeface.<br>
Subment and subment when you there is given by subment the following typeface.<br>
Subment **bol.**

- 
- 
- 
- Press the up arrow when you see this symbol  $(\mathbf{R})$ .
- Your phone is at the Standby screen when it is powered On and **COLUMENT CONVENTIONS**<br>
• When this guide instructs you to press a key, press and release<br>
• Submenu names are shown in the following type<br>
• Submenu Names.<br>
• Keys names are shown in the following type<br>
• When this guide

<span id="page-5-1"></span>

- 
- 
- 

<span id="page-5-0"></span>**Guidelines for Safe and Efficient Use**<br>
Since is involution in the mid 1980 the modie plane has been<br>
one of the mon category and points are an interesting and interesting the control of the middlength of the middlength

- 
- 

- **•** Give full attention to driving driving safely is your first responsibility.
- **•** Use handsfree operation, if available.
- **•** Pull off the road and park before making or answering a call if driving conditions so require.

In addition, Ericsson suggests the following safe driving tips if you are using your phone while driving:

- **•** Get to know your wireless phone and its features such as speed dial and redial.
- **•** Position your wireless phone within easy reach.
- **•** Suspend conversations during hazardous driving conditions or situations.

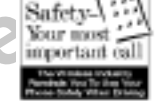

- **•** Do not take notes or look up phone numbers while driving.
- dial and redial.<br>
 Position your wireless phone within easy<br>
reach.<br>
 Suspend conversations during hazardous<br>
driving conditions or situations.<br>
 Do not take notes or look up phone<br>
 Dial sensibly and assess the traffi **•** Dial sensibly and assess the traffic; if possible, place calls when you are not moving or before pulling into traffic.
	- **•** Do not engage in stressful or emotional conversations that may be distracting.
	- **•** Use your wireless phone to call for help.
	- **•**Use your wireless phone to help others in emergencies.
	- **•** Call roadside assistance or a special wireless non-emergency assistance number when necessary.

## **Electronic Devices**

Most modern electronic equipment is shielded from RF signals. However, certain electronic equipment may not be shielded against RF signals from your wireless phone.

## *Pacemakers*

**use** of **v**<br>
Pers **-**consistent with the independent research by and recommendations **Exect ronic Devices**<br>
Check the laws and regulations on the use of wireless telephones in<br>
the areas where you drive. Always obey them. Also, if using your<br>
phone while driving, please:<br> **Pacemakers**<br>
• Give full attentio The Health Industry Manufacturers Association recommends that a minimum separation of six (6") inches be maintained between a handheld wireless phone and a pacemaker to avoid potential interference with the pacemaker. These recommendations are of Wireless Technology Research.

Persons with pacemakers:

- **•** Should ALWAYS keep the phone more than six inches from their pacemaker when the phone is turned ON.
- **•** Should not carry the phone in a breast pocket.
- **•** Should use the ear opposite the pacemaker to minimize the potential for interference.
- **•** If you have any reason to suspect that interference is taking place, turn your phone OFF immediately.

## *Hearing Aids*

Some digital wireless phones may interfere with some hearing aids. In the event of such interference, you may want to consult your service provider (or call the customer service line to discuss alternatives).

### Guidelines for Safe and Efficient Usee and the state of the state of the state of the state of the state of the state of the state of the state of the state of the state of the state of the state of the state of the state of the state of the state of the stat

Other Medical Device of the medical device, consult the<br>
main and probability explosive Atmospheres<br>
Through are any other product in the interpret of the state of the state of the consults and the consults of<br>
more examp

<span id="page-7-0"></span>

- **•** Do not allow children to play with your phone. They could hurt themselves or others, or could accidentally damage the phone. Your phone may contain small parts that could be detached and create a choking hazard.
- **•** Do not expose your mobile phone to moisture or extreme temperatures.
- **•** Only Ericsson original accessories are recommended. Failure to use them may result in loss of performance or product damage, and will void the warranty.
- **•** Do not attempt to disassemble the product. Doing so will void warranty. This product does not contain consumer serviceable components. Service should only be performed by Authorized Service Centers.
- **•** Do not allow objects to fall on, or liquids to spill on products.
- **•** Connect AC (power supply) only to designated power sources as marked on the product.
- **•** To reduce risk of damage, remove the electrical cord from the outlet by pulling the AC adapter at the outlet rather than the cord.
- **•** Make sure the electric cord is located so that it will not be stepped on, tripped over, or otherwise subjected to damage or stress.
- **Note that the set of the set of the set of the set of the set of the set of the set of the set of the set of the set of the set of the set of the products.<br>
<b>No not** allow objects to fall on, or liquids to spill on produc **•** To reduce risk of electric shock, unplug the unit from the power source before attempting any cleaning. Once unplugged, use a soft cloth lightly dampened with water for cleaning.
- Ericsson suggests you read and observe the following for safe care<br>
and operation of your phone:<br> **Example 1998** and operation of your phone:<br> **Example 1998** and operation of your phone:<br> **Example 1999** and and control of **•** DANGER – Never alter the AC cord or plug. If the plug will not fit into the outlet, have a proper outlet installed by a qualified electrician. Improper connection can result in risk of electric shock.
	- **•** Don't twist the antenna. Excess twisting will damage the antenna.

## <span id="page-8-0"></span>**Battery Information**

## **-***New Batteries*

**use**<br>The max The battery packaged with your phone is not fully charged. For maximum battery capacity, use your charger to condition the battery.

## *Recycling Your Battery*

Your phone manufacturer is a member of the Rechargeable Battery Recycling Corporation (RBRC), a non-profit service organization designed to assist in the recycling of rechargeable batteries. Many areas require the recycling of rechargeable batteries. In the U.S., call 1-800-822-8837 to find out how to recycle your battery. Outside the U.S., contact your local retailer for recycling instructions.

## *Battery Use and Care*

A rechargeable battery has a long service life if treated properly. A new battery, or one that has not been used for a long period of time, should be conditioned before using your phone. Avoid recharging a fully-charged or almost fully-charged battery. If your <sup>p</sup>hone shuts off due to low battery power, you should charge the battery within 24 hours for the battery to reach full capacity.

- 
- 
- 
- 
- 
- 
- 
- 

<span id="page-9-0"></span>

Do not leave you better to may be able to the concern of the concern of the concern of the concern of the concern of the concern of the concern of the concern of the concern of the concern of the concern of the concern

From animal studies apply to the use of mobile phones. First, it is<br>uncertain how to apply the results obtained in rats and mice to<br>humans. Second, many of the studies that showed increased tumor<br>development used animals t when they were exposed to RF energy compared to controls. There is much uncertainty among scientists about whether results obtained from animal studies apply to the use of mobile phones. First, it is uncertain how to apply the results obtained in rats and mice to humans. Second, many of the studies that showed increased tumor development used animals that had already been treated with cancercausing chemicals, and other studies exposed the animals to the RF virtually continuously

– up to 22 hours per day.

For the past five years in the United States, the mobile phone industry has supported research into the safety of mobile phones. This research has resulted in two findings in particular that merit additional study:

1 In a hospital-based, case-control study, researchers looked for an association between mobile phone use and either glioma (a type of brain cancer) or acoustic neuroma (a benign tumor of the nerve sheath). No statistically significant association was found between mobile phone use and acoustic neuroma. There was also no association between mobile phone use and gliomas when all

types of types of gliomas were considered together. It should be noted that the average length of mobile phone exposure in this study was less than three years.

**use -**use. Most cancer causing agents increase risk with increased exposure. An ongoing study of brain cancers by the National **How much evidence is there that hand-held mobile<br>
phones might be harmful?**<br> **Phones might be harmful?**<br>
Briefly, there is not enough evidence to know for sure, either way;<br>
however, research efforts are on-going. The exi When 20 types of glioma were considered separately, however, an association was found between mobile phone use and one rare type of glioma, neuroepithelliomatous tumors. It is possible with multiple comparisons of the same sample that this association occurred by chance. Moreover, the risk did not increase with how often the mobile phone was used, or the length of the calls. In fact, the risk actually *decreased* with cumulative hours of mobile phone Cancer Institute is expected to bear on the accuracy and repeatability of these results.<sup>1</sup>

2 Researchers conducted a large battery of laboratory tests to assess the effects of exposure to mobile phone RF on genetic material. These included tests for several kinds of abnormalities, including mutations, chromosomal aberrations, DNA strand breaks, and structural changes in the genetic material of blood cells called lymphocytes. None of the tests showed any effect of the RF except for the micronucleus assay, which detects structural effects on the genetic material. The cells in this assay showed changes after exposure to simulated cell phone radiation, but only after 24 hours of exposure. It is possible that exposing the test cells to radiation for this long resulted in heating. Since this assay is known to be sensitive to heating, heat alone could have caused the abnormalities to occur. The data already in the literature on the response of the micronucleus assay to RF are conflicting. Thus, follow-up research is necessary.<sup>2</sup>

### Guidelines for Safe and Efficient Use

- 
- 

FDA is curredly wolding with geven consume the indetermine indet of the **Solution of the state of the consumer consumer and the consumer state in the consumer state of the consumer state of the consumer state of the consu** 

### Guidelines for Safe and Efficient Use

- **•** support needed research into possible biological effects of RF of the type emitted by mobile phones;
- **•** design mobile phones in a way that minimizes any RF exposure to the user that is not necessary for device function; and
- **•** cooperate in providing mobile phone users with the best possible information on what is known about possible effects of mobile phone use on human health.

At the same time, FDA belongs to an interagency working group of<br>the federal agencies that have responsibility for different aspects of<br>mobile phone safety to ensure a coordinated effort at the federal<br>level. These agencie At the same time, FDA belongs to an interagency working group of the federal agencies that have responsibility for different aspects of mobile phone safety to ensure a coordinated effort at the federal level. These agencies are:

- **•** National Institute for Occupational Safety and Health
- **•** Environmental Protection Agency
- **•** Federal Communications Commission
- **•** Occupational Health and Safety Administration
- **•** National Telecommunications and Information Administration

The National Institutes of Health also participates in this group.

## **In the absence of conclusive information about any possible risk, what can concerned individuals do?**

Neath hazard and to repair, replace or recall the phones so that the<br>
Although the existing scientific data do not justify FDA regulatory<br>
Although the existing scientific data do not justify FDA regulatory<br>
Although the e If there is a risk from these products – and at this point we do not know that there is – it is probably very small. But if people are concerned about avoiding even potential risks, there are simple steps they can take to do so. For example, time is a key factor in how much exposure a person receives. Those persons who spend long periods of time on their hand-held mobile phones could consider holding lengthy conversations on conventional phones and reserving the hand-held models for shorter conversations or for situations when other types of phones are not available.

**use**<br> **use**<br> **use**<br> **use**<br> **use**<br> **use**<br> **use**<br> **use -**People who must conduct extended conversations in their cars every day could switch to a type of mobile phone that places more distance between their bodies and the source of the RF, since the exposure level drops off dramatically with distance. For example, they could switch to:

- **•** a mobile phone in which the antenna is located outside the vehicle,
- **•** a hand-held phone with a built-in antenna connected to a different antenna mounted on the outside of the car or built into a separate package, or
- **•** a headset with a remote antenna to a mobile phone carried at the waist.

Again, the scientific data do not demonstrate that mobile phones are harmful. But if people are concerned about the radiofrequency energy from these products, taking the simple precautions outlined above can reduce any possible risk.

### Guidelines for Safe and Efficient Usee de la construction de la construction de la construction de la construction de la construction de la construction de la construction de la construction de la construction de la construction de la construction de la const

- 
- 
- 
- 
- 

- 
- 
- **Where can I find additional information?**  $\frac{3}{2}$  Precede AR, Five, C, Davis Sinds, A, Winter S, Lincolness and Minimizations Commission (FCC) RF Safety<br>
Federal Communications Commission (FCC) RF Safety<br>  $\frac{1992}{1992$ 
	-

- 
- 
- 
- 

<span id="page-14-1"></span>

- 
- 
- <span id="page-14-0"></span>Getting Started<br>
Complete the following procedures to set up your mobile phone for<br>
the this times<br>
the filts times<br>
a change of the control of the control of the control of the control of the control of the control of the
	-

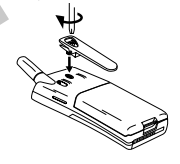

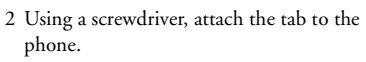

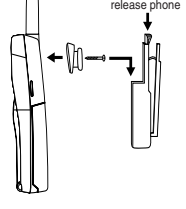

Getting Started 11

- 
- 

<span id="page-15-0"></span>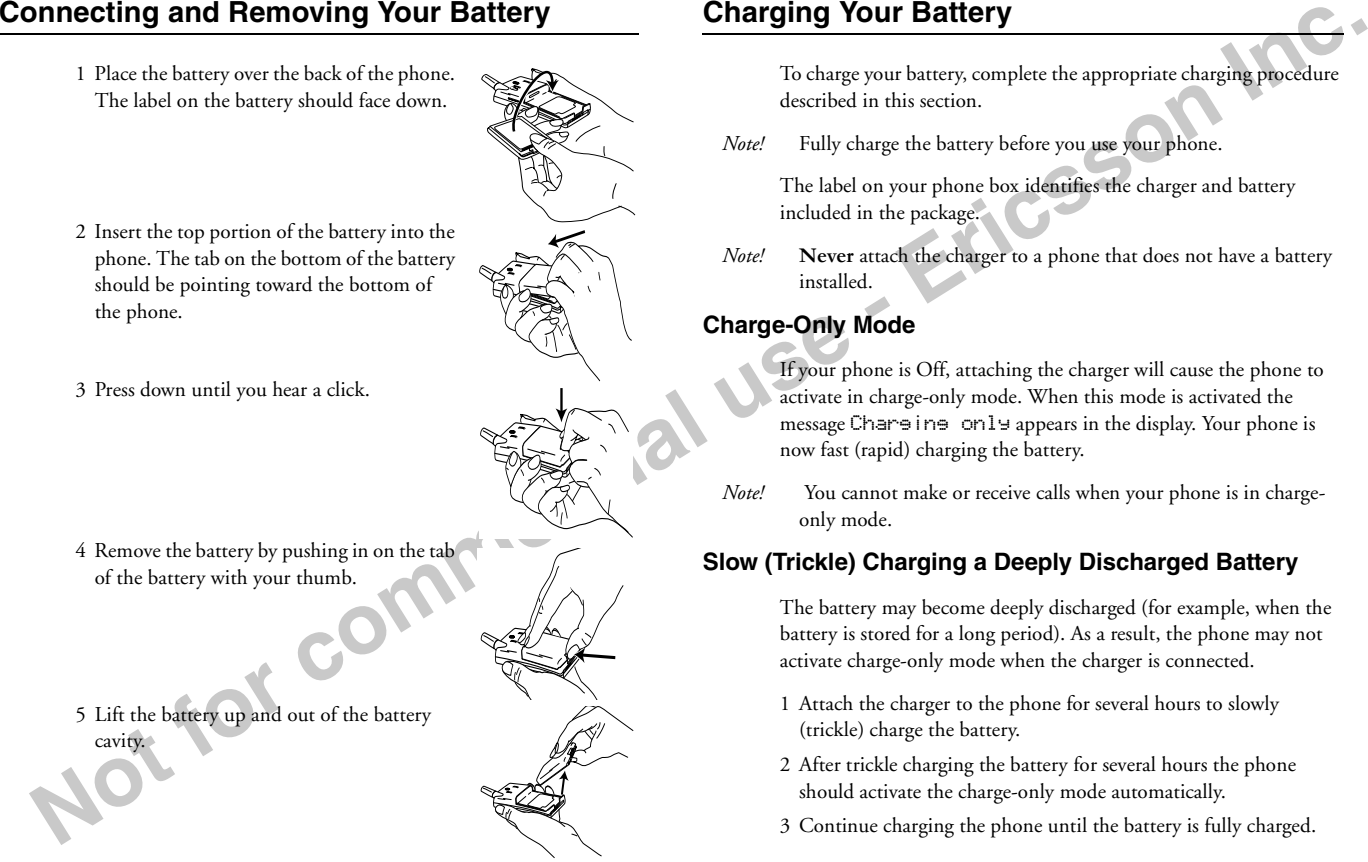

<span id="page-15-1"></span>

- 
- 
- 

- 
- <span id="page-16-0"></span>

- 
- 
- 

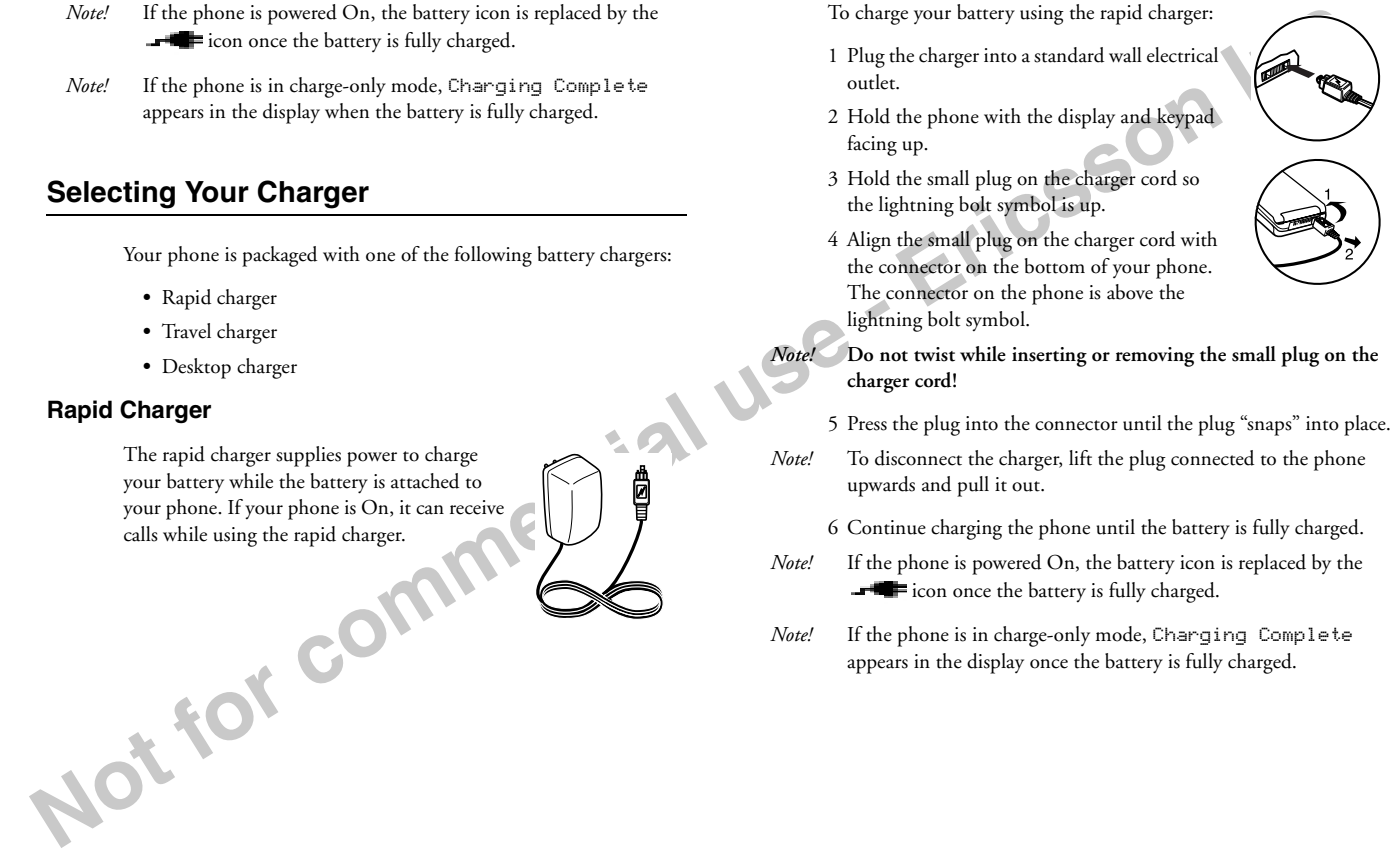

- 
- 
- 
- 

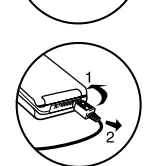

- 
- 
- -
- 
- 

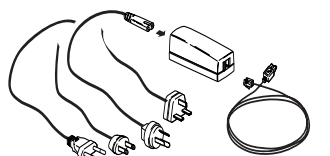

- 
- 
- 
- -
	-

Travel Cornect the power cord to the Desktop<br>
The renewled on your phone is four phone in the interpretation of the Cornect the Charger<br>
Line and charge the renewled to your phone in the interpretation of the correction o

- 
- 
- -

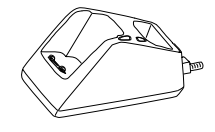

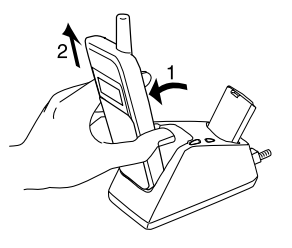

- 
- 
- 
- 

2 Remove the businey in a space from the case of the search of the search of the search of the business of the business of the business of the business and the business and the business and the business and the business a

- -
	-
- -

## Learning About Your Mobile Phone

<span id="page-19-0"></span>Learning About Your Mobile Phone<br>
Start metals phone offers the latest in TDMA technology, operating<br>
in digital and analog modes.<br>
Highlights of Your Mobile Phone<br>
<br>
Speed dia for 99 phone number<br>
Speed dia for 99 phone Untoo the state of the state of the state of the state of the state of the state of the state of the state of the state of the state of the state of the state of the state of the state of the state of the state of the stat

- <span id="page-19-1"></span>
- 
- 
- 
- (x) on the keypad Changes (x) and the keypad Changes (x) and the keypad Changes (x) and the keypad Changes and the keypad Changes and the keypad Changes and the keypad Changes and the keypad Changes and the keypad Changes
- 
- **•** Adjustable ring volume
- **•** Vibrating call alert
- **•** Missed calls indicator
- **•** Voice mail waiting icon that displays the number of new voice mail messages
- **•** Lighted display
- Phone menu available in up to five languages

- 
- 
- 
- 
- 
- 
- 
- 
- 
- 
- 
- 
- 
- 
- 
- 
- 
- 
- **•** Call Screening
- **•** Phone Groups for phonebook organization
- **•** Data/Fax capability (with an accessory package)

### Learning About Your Mobile Phone

6 Display

7 **YES** Key

<sup>8</sup>**NO** Key (press and hold to turn power On or Off)

9 Down Arrow

10 Up Arrow

11 Clear (**CLR**) Key

12 Keypad

13 Battery

9 Down Arrow<br>
10 Up Arrow<br>
10 Up Arrow<br>
11 Clear (**CLR)** Key<br>
12 Keypad<br>
13 Battery<br>
14 Charger and Handsfree Connectors<br>
15 Flip 14 Charger and Handsfree Connectors

15 Flip

<span id="page-20-0"></span>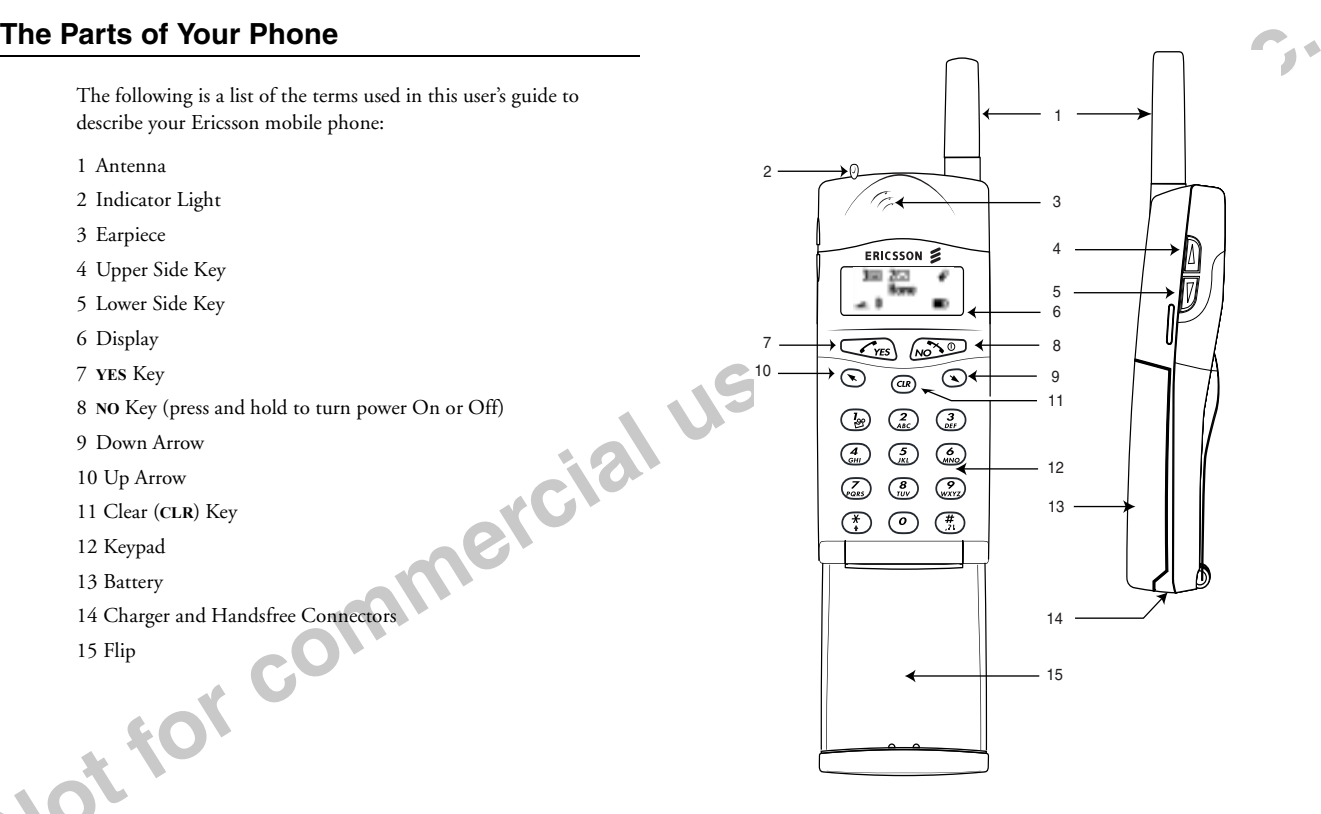

- 
- 
- 
- 
- 
- 
- 
- 

- 
- 
- 
- 
- 
- <span id="page-21-0"></span>**Phone Display lcons and Display Indicators**<br> **Phone Display lcons**<br> **Phone Display lcons**<br> **Phone Display lcons**<br> **Phone Display lcons**<br> **Phone Display lcons**<br> **Phone Display lcons**<br> **Phone Display lcons**<br> **Phone Display** 
	-
	-

- 
- 
- 
- 
- 

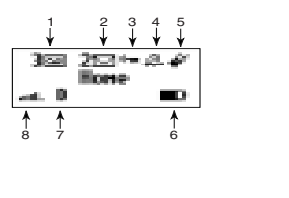

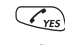

- Press to answer a call.
- Press to make a call after entering a phone number.
- Press to store menu settings.
- Press (from the Standby screen) for the outgoing call log.
- Press and hold after entering a phone number to make a calling card call.
- Press and hold (during a call) to send displayed numbers as tones.
- Press to bypass preset stops in stored number sequences.
- Press to enter incoming call log if missed calls text indicator is displayed.

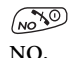

- **Press and hold to turn your phone On or Off.**
- Press to end a call.
- **NO.**<br> **Force Of**<br> **Force Of**<br> **Force Of Power On, Power Off**
	- Press to exit a menu without saving changes made in the menu.
	-
	- Press during an incoming call to mute the ringer.
	- Press to clear the current display text.
	- Press to return to the Standby screen.

**Up Arrow**

**-**

**Down Arrow**

 $\odot$ 

**use**

- Press and hold from the Standby screen to enter the quick-access menu for profile activation.
- Press to enter the main menu.
- <span id="page-22-0"></span>**Examplement Contractions**<br> **Examplement Contract Contract Contract Contract Contract Contract Contract Contract Contract Contract Contract Contract Contract Contract Contract Contract Contract Contract Contract Contract C** • Press to scroll up through menus and menu setting selections when your phone is in menu mode, or to scroll through stored numbers when you are recalling numbers from your phonebook.
	- Press to scroll up through messages when viewing text messages.
	- Press and hold to scroll up through a message, one screen at a time, when viewing text messages.
	- Press and hold to move the cursor to the left while in number-edit mode (for example, in the Outgoing/Incoming Call Logs, and in the Callback Number screen).
	- Press and hold from the Standby screen to recall a phone number from your Phonebook.
	- Press to enter the main menu.
	- Press to scroll down through menus and menu setting selections when your phone is in menu mode, or to scroll through stored numbers when you are recalling numbers from your phonebook.
	- Press to scroll down through messages when viewing text messages.
	- Press and hold to scroll down through a message, one screen at a time, when viewing text messages.
	- Press and hold to move the cursor to the right while in number-edit mode (for example, in the Outgoing/Incoming Call Logs, and in the Callback Number screen).

### Learning About Your Mobile Phone 19

- Press the upper side key to temporarily mute the ring tone when receiving a call.
- Press to increase the earpiece volume during a call.
- Press to illuminate the back light (when the flip is open).

• Press the lower side key to temporarily mute the

**Lower**

**SideKey**

**Flip**

- ring tone when receiving a call. • Press to decrease the earpiece volume during a call.
- Press to illuminate the back light (when the flip is open).
- *Note!* The upper and lower side keys are only partially enabled when the flip on your phone is closed. This conserves battery power by preventing accidental key presses when your phone is not in use.

• Open to answer calls and close to end calls (if the answer option is set to flip/yes or flip/any key).

**Not for commercial** • If the flip is not enabled, close the flip to mute the microphone during a call. After the microphone is muted, open the flip to disable the microphone mute and continue your call.

**CLR**

**-**

US E

**Digit Keys**

- Press to erase the last digit entered on the display.
- Press and hold to clear all digits or letters you entered.
- Press and hold to delete numbers in the Phone Lists.
- Fress the upper side key to temporarily mute the **Carrolly**<br> **EXECUTE:** These to increase the carpice volume during a<br> **EXECUTE:** These starting interest on the display<br>
Side<br> **EXECUTE:** These starting interest on the disp • Press and hold during a call to mute the microphone. After the microphone is muted, press and hold to disable the microphone mute.
	- Press to delete a selected text message when you are reading text messages.

• Press and hold for quick access to voice mail.

- Press keys 1-9 for digit entry.
- Press and hold keys 1-9 for Super Dial.
- Press keys 1-9 for text-entry into the Phone Lists or to customize the greeting.
- Press **\*** to toggle between uppercase and lowercase letters while entering text.
- Press **#** to enter symbols while entering text.

 Learning About Your Mobile Phone Download from Www.Somanuals.com. All Manuals Search And Download.

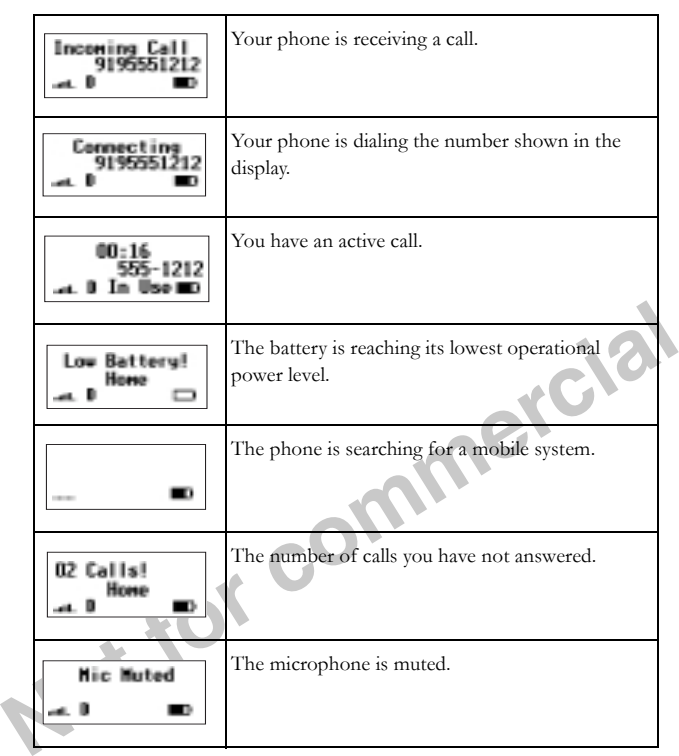

<span id="page-24-0"></span>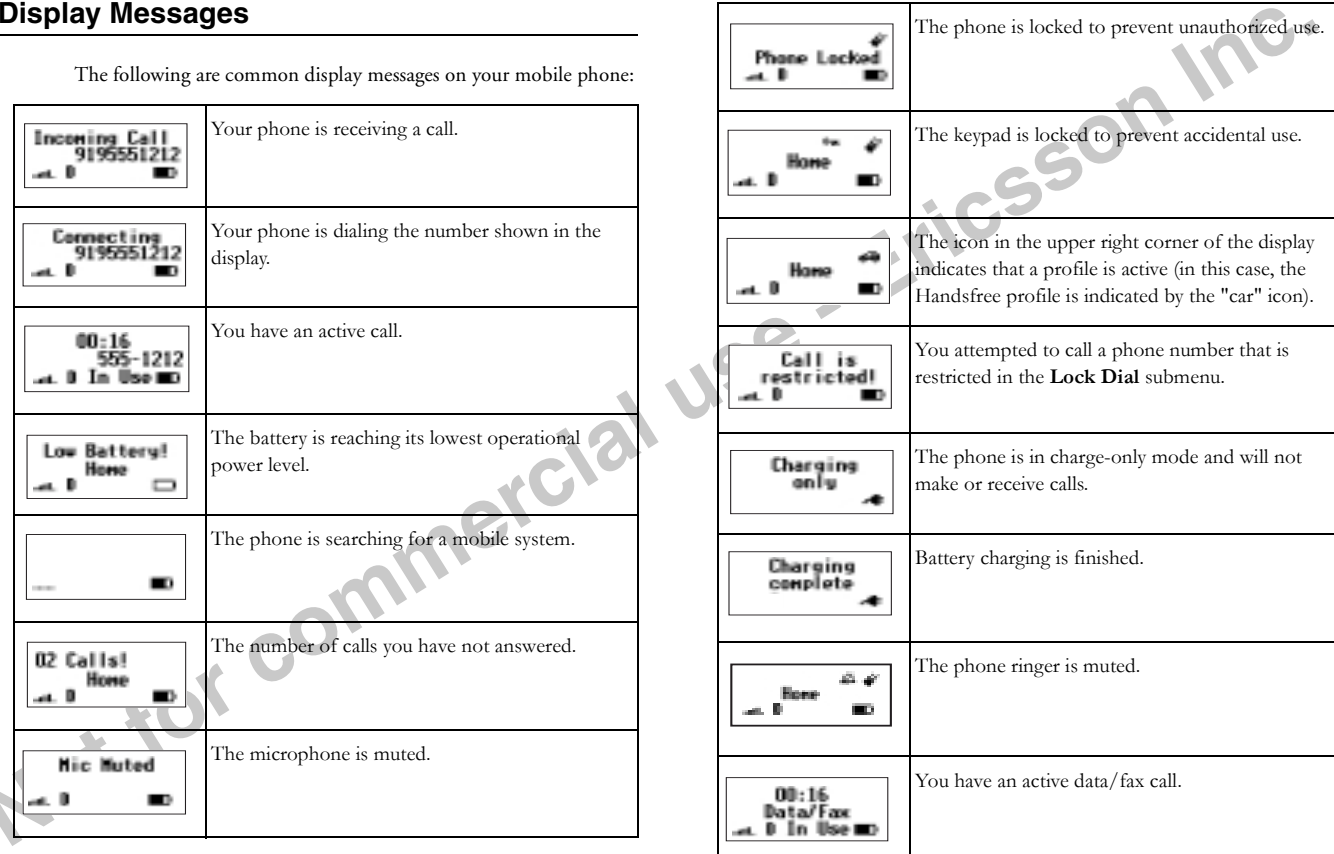

Learning About Your Mobile Phone 21

Access the main menu during call Go back one level in menu modeExit menu mode from any menu level **CLR** Scroll through menus or menu settings Erase the last digit or letter entered **CLR** Erase all digits or letters entered Press and hold **CLR** Enter Incoming Log **YES** from the Missed Calls Indicator screen

 $R_{\rm{or}}$   $\Delta$ **K** or **N NO**  $R$  or  $\Delta$ 

## <span id="page-25-1"></span><span id="page-25-0"></span>**Basic Operations**<br>
To **Do This:**<br>
The Do This:<br>
The Do This:<br>
The Do This:<br>
The Do This:<br>
The Do This:<br>
The Do This:<br>
The Do This:<br>
The Do This:<br>
The Do This:<br>
The Do This:<br>
The Do This:<br>
The Do This:<br>
The Do This:<br>
The To Do This:<br>
Call the phone number shown in the districts.<br>
The play<br>
No Recall a last dialed phone number from the VES<br>
Oltgoing Log<br>
Save the text message you are reading<br>
Select a highlighted menu setting<br>
Select a high  $R$  or  $\Delta$  then  $*$ Turn Phone Silent On or Off $\mathbf{r}$  $R$  or  $\Delta$  then # Call the phone number in the display using Press and hold **YES** calling card Send DTMF tones during a call Press and hold **YES** Mute your voice during a call Press and hold **CLR** or close the flip (if it is not enabled) Mute the ringer when a call is received **NO** or either side key Quick access to phonebook Press and hold  $\triangle$ Quick access to profile activation Press and hold  $\blacksquare$ Quick access to voice mail Press and hold  $\binom{r}{\mathcal{B}}$

<span id="page-26-1"></span>**44.5**<br>
We language:<br>
We language:<br>
We language:<br> **44.5**<br>
A Press 2 to disp<br>
4 Press 2 to disp<br>
4 Press 2 to disp<br>
4 Press 2 to disp<br>
4 Press 2 to disp<br>
4 Press 2 to disp<br>
4 Press 2 to disp<br>
4 Press 2 to disp<br>
4 Press 2 to

## **or**

2 Press  $\blacksquare$  or  $\blacksquare$  from the Standby screen to access the main menu.

- 3 Press **4** to display the **SETTINGS** menu.
- 4 Press **5** to display the **Language** submenu.
- <span id="page-26-0"></span>**Turning Your Phone On and Off**<br>
After you hone, the simulation of the same intendicts for the same of the same of the same in the delivery is operation of the same of the same of the same of the same of the same of the s 5 Press the  $\triangledown$  or  $\triangle$  repeatedly until the appropriate language option is highlighted. The language options are American English, Canadian French, Latin American Spanish, Brazilian Portuguese, and Hebrew.IT Phone On and Off<br>
Mated The available languages may vary by region.<br>
Select ion Store ed the language.<br>
Select the denguage and bolding NO until your phone, sum<br>
select tor Store ed tapears in the display<br>
are the vibr
- -
	-
	-

<span id="page-26-2"></span>

## or  $\blacktriangleright$  52

- 2 Press  $\blacksquare$  or  $\blacksquare$  from the Standby screen to access the main menu.
- 3 Press **5** to display the **SOUNDS** Menu.
- 4 Press **2** to display the **Ring Sound** submenu.
- 5 Ring Sound appears in the display.
- 6 Press the  $\triangledown$  or  $\triangleleft$  repeatedly until the appropriate ring sound is highlighted. You will hear two ring cycles of the each ring sound as you scroll through the list of ring sounds. For 145<br>
9 Press the Company and appears in the display.<br>
19 Press the Company and appears in the display.<br>
19 Press the Company of the Standby screen to access the main menu.<br>
19 Press the Company of the SETTINGS menu.<br>
1
	- 7 When the appropriate ring sound is highlighted, press **YES**. Selection Stored! appears in the display.
	- 8 Press **NO** to return to the previous screen.
	-

- 
- 2 Press  $\triangledown$  or  $\blacktriangleright$  from the Standby screen to access the main menu.
- 3 Press **5** to display the **SOUNDS** Menu.
- 4 Press **3** to display the **Ring Volume** submenu.
- 5 Ring Volume appears in the display.
- 6 Press the  $\blacksquare$  or  $\blacksquare$  repeatedly until the appropriate ring volume is highlighted. You will hear two ring cycles of the currently selected<br>ring sound as you scroll each volume selection.
- 7 When the appropriate ring volume is highlighted, press **YES**. Selection Stored! appears in the display.
- 8 Press **NO** to return to the previous screen.
- 9 Press **CLR** to return to the Standby screen.

## <span id="page-27-1"></span>**Making <sup>a</sup> Call**

- 1 Enter the phone number you want to call by pressing the numeric keys. The phone number is shown in the display.
- *Note!*
- 
- 

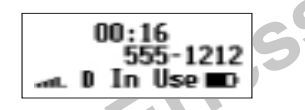

<span id="page-27-0"></span>**Setting the Ring Volume**<br>
To select the ring volume for your mobile phone.<br>
To select the ring volume for your mobile phone.<br> **3** or **K** 3 3<br> **3** or **K** 3 3<br> **3** or **K** 3 3<br> **3** or **K** 3 3<br> **3** or **K** 3 3<br> **1** Tun you ph **Example the Ring Volume**<br>
To select the ring volume for your mobile phone:<br>
To select the ring volume for your mobile phone:<br>
To select the ring volume for your mobile phone:<br> **Example 2** or **R** 53<br>
1 Turn your phone Co.

<span id="page-27-2"></span>

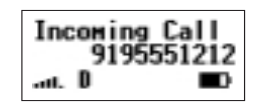

- 
- 

- 
- 

<span id="page-28-0"></span>

social also phonon book that name stock with the phono anumber is<br>
also shown when the call is received.<br>
To get the fight is an absent the phonon standard in the the hall is needed to also shown when the call is received

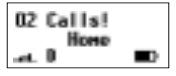

**Bedialing the Leat Phone Number You Called Stop and Pause Dialing<br>
For the phone may be the state that positive the phone makes the state of the state of the phone and pause in the state of the phone and particular the s** display. Press  $\triangledown$  or  $\triangleleft$  to scroll through the other phone numbers.<br>You can place a call to a phone number shown in the display by pressing YES. You can also view the last phone numbers you called through the **Outgo In the Last Phone Number You Called Stop and Pause Dialing<br>
Note the phone and pause by and the section with the space of the control of the control of the pause of the control of the control of the control of the space** 

You can delete a phone number from the **Outgoing Log** by pressing and holding **CLR** while the phone number is shown in the display.

## **Super Dial**

The Super Dial feature, when enabled through the **CALL**<br>**MANAGER** menu, lets you use one-touch dialing for phone<br>numbers stored in phonebook positions 1 through 9.<br>To use Super Dial, press and hold the numeric key (1-9) th

## **Speed Dial**

The Speed Dial feature, when enabled through the **CALL MANAGER** menu, lets you quickly dial a phone number stored in your phonebook.

<span id="page-30-0"></span>

- 
- 
- 
- 

<span id="page-30-2"></span><span id="page-30-1"></span>

Now can also see so groups of mathematics, which can include stop and  $\frac{1}{2}$  poses of bandwides.<br>
The case of subsequences of the case of the case of the case of the case of the case of the case of the case of the case

<span id="page-31-0"></span>Low Battery Power Alert<br>
The low-bare pair nonal when your harmon is reaching in lower<br>
equentional power local. The words Low-Est keep flash in the<br>
display, and the final pair in the distribution light on the off-strain

<span id="page-31-1"></span>

**Example 12**<br>
Read this chapter through the menu system, and how to use your phone is<br>
change the menu system, and how to<br>
the menu system, and how to<br>
<br>
Yes. The menu strings.<br>
You can<br>
Some prince is menu and other some Using Menus<br>
Read this chapter thoroughly to understand how to use your phone's<br>
menu, s. how to navigate chrongh the menu system, and how to<br>
the southern the submenu that you<br>
Yes. The list of settings for the sum and th

- 
- 
- 
- 
- 

<span id="page-32-1"></span>Press **6** or **2** from the Standby screen to access the main menu.<br>Press **NO** to return to the pervious screen.

Press **CLR** to return to the Standby screen.

## <span id="page-32-2"></span>**Opening Submenus**

To open one of the submenus:

- 1 Press  $\blacksquare$  or  $\blacksquare$  from the Standby screen to access the main menu.
- 
- $\frac{3}{5}$  Press  $\blacksquare$  or  $\blacksquare$  to scroll through the list of submenus.
- 4 When the submenu that you want to open is highlighted, press **YES**. The list of settings for the submenu appears in the display.
- 5 You can scroll through the list of settings by pressing  $\blacksquare$  or  $\blacksquare$ .
- 6 To back up to the list of submenus, press **NO**. Pressing **NO** from a list of submenu settings returns you to the main menu list. Press ing **CLR** from any menu level, exits the menu and returns your phone to the Standby screen.

## <span id="page-32-3"></span>**Changing Settings**

Open the menus as described in the previous section, then:

- 1 Press  $\triangledown$  or  $\triangleleft$  to scroll through the list until the setting you want to change is highlighted.
- <span id="page-32-0"></span>Using Menuel Read this chapter thoosefully to understand how to use your phone's<br>
There is no a social chaough the line of the menu system, and how to<br>
the menu server and conditions of the menu server and the conditions 2 Press YES. The choices available for the setting are shown in the display. The currently active choice is indicated by a filled radio button ( $\Box$ ). Some settings have two choices, such as On and Off for the **Speed Dial**
- 3 Press  $\triangleright$  or  $\triangleleft$  to scroll through the list of choices until the choice<br>you want is highlighted. If the setting has only two choices, press<br>either of these keys to toggle between the two choices. The active<br>choice
- 3 Press **R** or **A** located through the list of choices until the club control in the society anges by the commercial properties and the society of the commercial properties in the society of the commercial properties of t 4 Press YES to store the choice you selected or press NO if you want<br>to exit the menus without storing any changes you have made. If<br>you store your changes, Selection Stored! will appear<br>briefly in the display. The list of 3 Press **No** accurate the like of choices until the choices of the street of this user of this user of the street of the street of the street of the street of the street of the street of the street of the street of the st

## <span id="page-33-0"></span>**Exiting the Menu**

Press **NO** at any menu level to go back one level. To exit to the Standby screen, continue pressing **NO**. Pressing **CLR** from any menu level returns your phone to the Standby screen.

If you receive a call while you are in one of the menus, the phone automatically exits menu mode to allow you to answer the call.

## <span id="page-33-1"></span>**Quick Menu Access**

If you know the numbers associated with the menu you want to change, you can quickly access that submenu and setting by pressing To or  $\blacktriangleright$ , followed by the number of the main menu, and then the

or , then **5**, then **6** to go directly to the choices for **Key Sound**.

Quick access shortcuts to your phone's menus and submenus are identified using the hourglass symbol  $(\mathbb{Z})$ .

## <span id="page-33-2"></span>**Menu Overview**

An illustration of your phone's menu system is shown on the inside of the front cover of this user's guide.

A summary of the basic operations for your phone is provided in this user's guide in the "Basic Operations" chapter.

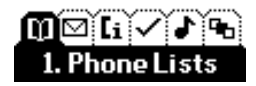

<span id="page-34-0"></span>**Menu Descriptions**<br>
The unin mean last six ions dust digity the top-lock mean<br>
optimes. The cause of the state of principal control of the state of princ into state state of princ into the state of princ into the state o **Accessing Menus**<br>
The main menu has six icons that display the top-level menu<br>
option Che corresponding points displayed below the menu as when highlighted. Each menu is<br>
also when highlighted. Each menu subment in the se

- <span id="page-34-1"></span>Press  $\triangledown$  or  $\triangleleft$  to access the menus:
- 1 Press  $\triangledown$  or  $\triangleleft$  to scroll through menus, functions in menus, and settings in a function.
- 2 Press **YES** to select the menu, function, or setting that is high lighted.
- 3 Press **NO** to go back one level in the menu structure.
- 4 Press **CLR** to exit the menus completely.

## <span id="page-34-2"></span>**Phone Lists Menu**

### or  $\blacktriangle$  1

The **PHONE LISTS** menu contains the following choices for storing, organizing, and recalling Phone Lists and call information.

## **Add Entry**

**Example 14**<br>
The Recall Entry submon allows you to reall a phone number by<br>
the mass smaller than the phone can be the phase caller the smaller than the last 40 calls regard the<br>
the mass smaller the mass smaller than th Entry<br>
The Recall Entry subment allows you to recall a phone number by<br>
The Recall Entry subment allows you to recall a phone number by<br>
the name sored with the phone number or by the phone-book<br>
the name sored with call a

be moved by pressing and holding the **K** or **N** key. The **Outgoing** Log submenu lists the last 40 numbers dialed. The most recently dialed number appears first.

You can also access the **Outgoing Log** by pressing **YES** from the Standby screen. Use the  $\blacksquare$  or  $\blacksquare$  keys to scroll through the last 40

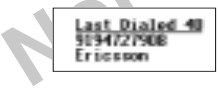

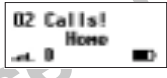

Use the  $\mathbf{R}$  or  $\mathbf{\Omega}$  keys to scroll through the last 40 received calls. If the received number is stored in the phonebook with a name, the name is also shown in the display.

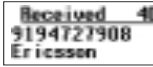

The cursor is at the left and can be moved by pressing and holding the  $\triangledown$  or  $\blacktriangleleft$  key.

## **Calling Card 1 and Calling Card 2**

The **Calling Card 1** and **Calling Card 2** submenus allow you to store calling card numbers to use for making long distance calls.

*Note!* You will be prompted to enter your security code to enter the **Calling Card 1** and **Calling Card 2** submenus.
**Not for commercial use - Ericsson Inc.** *Setting Up Your Calling Cards* To set up your calling cards, make sure you have the Calling Card Access Numbers (numbers provided by your long distance carrier) and the Verification Numbers (numbers you must enter to allow the calling card call to be completed) To set up your calling cards, complete the following steps. 1 Press -

- 1 Press  $\blacksquare$  or  $\blacksquare$  from the Standby screen to access the main menu.
- 2 Press **YES** when the **PHONE LISTS** menu is highlighted.
- 3 Press **R** or **N** until the Calling Card 1 or Calling Card 2 submenu is highlighted.
- 4 Press **YES** to open one of the **Calling Card** submenus. You are prompted to enter your security code.
- 5 Press  $\blacksquare$  or  $\blacktriangleleft$  until Verif Number is highlighted.
- 6 Press **YES** to select Verif Number.
- 7 Enter the calling card verification number.
- 8 Press **YES** to store the number.
- 9 Press \ to highlight Access Number
- 10 Press **YES** to select Access Number.
- 11 Enter the calling card access number.
- 12 Press **YES** to store the number.

Card changing the Domestic or International Calling<br>
Examples the Calling Card<br>
Let by your long distance carrier of the particular of the particular particular and the may be the compact of the may need to change the call

- 
- 
- 
- 
- 
- 
- 
- 
- 
- 
- 
- 

- <span id="page-37-0"></span>
- 

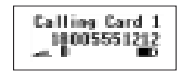

- 
- 

<span id="page-37-1"></span>

- 1 Press  $\blacktriangledown$  or  $\blacktriangleleft$  from the Standby screen to access the main menu.
- 2 Press **YES** when the **PHONE LISTS** menu is highlighted.
- 3 Press **6** or **2** until **Default Card** is highlighted.
- 4 Press **YES** to open the **Default Card** submenu.
- 5 Press  $\triangledown$  or  $\triangle$  until Card One or Card Two is highlighted (the current selection will be indicated by a filled radio button).
- 

press  $\triangledown$  or  $\blacktriangledown$  until the number you want to select is highlighted. Press **YES** to select the phone number.

*Note!*Contact your service provider to determine if your phone supports multiple phone numbers/subscriptions.

**Phone Rundrer**<br> **Phone Rundrer**<br> **Phone Rundrer**<br> **Exact and halo tax The main tending and number and the active calling<br>
2 new and halo tax The caling card number and the active calling<br>
2 card are shown in the displa Phone Number<br>
Phone Number Carl in the sphere of Call in the sphere of Call in the sphere of Call in the sphere of the sphere and hold viss. The caling card another and the active calling<br>
2. Press and hold viss The cali** The ability to add a second subscription is an optional feature that<br>may be allowed by your service provider. If available, this offers you<br>the option of adding a second telephone number to your mobile<br>phone so that it wil

1 Press  $\blacksquare$  or  $\blacktrianglelefteq$  from the Standby screen to access the main menu.

2 Press **YES** when the **PHONE LISTS** menu is highlighted.

3 Press **R** or **N** until **Phone Number** is highlighted.

- 4 Press **YES** to open the **Phone Number** submenu.
- 5 Press  $\blacksquare$  or  $\blacktrianglelefteq$  until the appropriate phone number is highlighted.
- 6 When the appropriate phone number is highlighted, press **YES** to switch to that phone number.
- 7 Press **NO** to return to the previous screen or press **CLR** to return to Standby screen.

<span id="page-38-2"></span><span id="page-38-1"></span>

### $R$  or  $2$

<span id="page-38-0"></span>

Note You can store specific violence and accust matched in each uncoming that the distance and the specific state of the specific and the specific and the specific and the specific and the specific and the specific and th

You can scroll through the list of messages by using the **K** or **N** key.<br>Once a message is read, press **YES** to see the five options for the selected message: Reply, Callback, Forward, Lock/Unlock, and Delete.

*Note!*Lock/Unlock toggles message auto deletion off and on. Unsent and unread messages are automatically locked.

### **Create**

The **Create** submenu is used to enter and send a new text message. To enter letters and symbols in your message, see ["Entering Letters and Symbols" on page](#page-50-0) 47.

*Note!*If your message approaches the maximum message length, you will see a character countdown indicator in the upper right corner of the screen.

When you forward a message, you will also forward the original body of the message. However, when you reply to a message, you can choose to include the original, use a canned message, or start with a blank message. To refixed submenu allows you to display the list of read and a message, you will also forward a message, you will also forward the original when you for the screen.<br>
When you to enter and access and voice mail such a mess

*Note!*The maximum message length varies according to service provider

Once you have entered the text you want included in your SMS, press **YES**. You will be prompted with Send Now? to confirm that you are ready to send the message. Press **YES** to send the message or **NO** to save the message as a draft.

*Note!*

### Menu Descriptions 35

<span id="page-39-0"></span>**Canned Message**<br>
Canned Message allows you to use the 10 editable templates<br>
insead of creating an original message. For example, a canned<br>
insead of creating an original message. For example, a canned<br>
message is "I wil  $\blacksquare$  or  $\blacktrianglelefteq$  key to quickly fill in the necessary information.

*Note!* Once you have entered the text you want included in your SMS, press **YES**. You will be prompted with Send Now? to confirm that you are ready to send the message. Press **YES** to send the message or **NO** to save the message as a draft.

### **Unsent**

The **Unsent** submenu allows you to display a list of saved draft messages and messages that were not successfully sent. They are displayed with the subject, if available, or the first few words of text in the order in which they were created. You can scroll through the list of messages by using the  $\blacksquare$  or  $\blacksquare$  key. The three options for a selected message in the **Unsent** submenu are Send, Edit, and Delete.

## **Sent**

messages and messages that were not successfully sent. I hey are<br>displayed with the subject, if available, or the first few words of text<br>in the order in which they were created. You can scroll through the<br>list of messages The **Sent** submenu allows you to display a list of sent messages. The message list is displayed with the subject, if available, or the first few words of the messages in the order they were sent. You can scroll through the list of messages by using the  $\blacksquare$  or  $\blacktriangleright$  key. The five options for a selected message in the **Sent** submenu are Update, Forward, Delete, and Lock/Unlock.

*Note!* Update allows you to replace a previously sent message if the recipient has not yet read the original message and has a phone that supports this option. If the previously sent message was already read, then the updated message appears as a new message to the recipient.

## **Memory Used**

The **Memory Used** submenu displays the percentage of the phone's memory that is locked and the percentage of the phone's memory that is deletable.

*Note!* Messages that are not locked will automatically be deleted if more room is needed in order to create space for an incoming message, newly created message, or modified message.

### **Delete**

group. You<br>to check<br>want to d<br>Read, Un **-**group. You can select a group of messages to delete by pressing **#** or **\*** to check or uncheck the checkbox next to the group of messages you The **Delete** submenu allows you to erase all of your text messages by want to delete. The four options for the **Delete** submenu are Sent, Read, Unsent, and Unread.

*Note!* You will be prompted to enter your security code to enter the **Delete** submenu. See ["Security Code" on page](#page-31-0) 28. The Sent and Read message groups are checked by default. Locked messages will also be deleted from the folder.

## <span id="page-39-1"></span>**Options**

Use the **Options** submenu to specify delivery preferences to be used every time you send a message. You can override these defaults by pressing **NO** when you are prompted with Use default options? before you send a message. You will be given the option to alter your preferences.

<span id="page-40-1"></span>

presentation you prefer by pressing **N** or **N** to highlight an item.<br>Select the item by pressing **YES**. The three options for presentation are None, Show Number, and Show Name.

*Note!*When you select **None**, no callback information will be sent.

## <span id="page-40-2"></span>*Delivery Receipt*

**Priori)**<br> **EVALUATION**<br>
The Phintip subment allows you to art delivery priority for your<br>
The Phintip subment allows you to article of Priority are Normal, Unger, (-), and<br>
the state of the control of Priority are Normal **Phority**<br> **Phorical**<br> **Phorical**<br> **Phorical**<br> **Configuration** and the **CharaCter of the Configuration** and the **CharaCter of the Configuration**<br> **Configuration** and the configuration of the configuration and the configur

<span id="page-40-0"></span>or  $\blacktriangleright$  3

<span id="page-40-3"></span>

<span id="page-41-0"></span>

- 
- 
- 
- 
- <span id="page-41-1"></span>

<span id="page-41-4"></span>**Call Total subsects downs use of the coll Total Subsects of the Call Subsects of the Call School of the Call School of the Call School of the Call School of the Call School of the Call School of the Call School of the Ca** 

<span id="page-41-3"></span>

<span id="page-41-2"></span>

<span id="page-42-0"></span>

- 
- 
- 
- 
- 
- 
- 
- <span id="page-42-1"></span>

**Super Dial quality the state of the California Control of the State Control of the State State Control of the State State Control of the State Control of the State Control of the Control of the Control of the Control of** 

<span id="page-43-2"></span>

- 
- Press **R** or **2**, highlight the on or off setting you want to choose, and press **YES** to select.
- **•** Receive a call (after the call is completed, the keypad is returned to the locked state).
- *Note!*

**R** or  $\triangle$  and \* toggles Keypad Lock on and off.

<span id="page-43-3"></span><span id="page-43-0"></span>

<span id="page-43-1"></span>

Neet <br>
Neet the proposed to enter your security code to enter the <br> **EVALUE SECUTION CONDITION** The Time /Date shows in this fearate is relative to the contribution<br>
The Propose CONDIDENT INTERVANCE into a specified to th For the beam properties the activity of the transformation of the control of the control of the control of the control of the control of the control of the control of the control of the control of the control of the contr

The Value of Mand \* toggles Keypad Lock on and off.<br>
If Voice Privacy is requested but not granted, your phone sounds a<br>
warning tone indicating that Voice Privacy is not active. The tone<br>
sounds at the beginning of the ca

<span id="page-44-1"></span>

<span id="page-44-0"></span>**Back Light as**<br>
Let the Back Light submann to set the display and keypad<br>
Let the Back Light may Off or to automorpheal when  $\frac{1}{2}$  the Res NS is open the System Select subments<br>
the display may Off or to automorpheal **2** Press **C**<br>
2 Press **C**<br>
Substighting to stay Off or to automatically turn On for 20 seconds<br>
Scheels and is received or a key is pressed. The two settings for Back<br>
Scheels and is received or a key is pressed. The two

**i** Press **6** or **a** from the Standby screen to highlight the **SET**-**TINGS** menu.

- 3 Press **R** or **N** until the **System Select** submenu is highlighted.
- 4 Press **YES** to open the **System Select** submenu.
- 5 Press  $\blacksquare$  or  $\blacktriangleleft$  until Find Network is highlighted.
- 6 Press **YES** to select Find Network.
- 7 Press  $\blacksquare$  or  $\blacksquare$  until the desired system is highlighted.
- 8 When the desired system is highlighted, press **YES** to switch to that system.
- 9 Press **NO** to return to the previous screen or press **CLR** to return to the Standby screen.

# *Home Only*

The availability of the **Home Only** menu item is dependent on your cellular provider's phone setup. **Home Only** allows your phone look only for your home cellular system when you turn on the phone. The phone does not searc

## *Private Network*

### **Priority**

**Priority** allows you to change the priority of the system types for which your phone searches. Your default priority is (1) Public, (2) Private, and (3) Residential. This means that your phone will look for service on a p

To reset your Priority options, do the following:

- 1 Press  $\blacksquare$  or  $\blacktrianglelefteq$  from the Standby screen to highlight the **SET**-**TINGS** menu.
- 2 Press **YES** to open the **SETTINGS** menu.
- 3 Press **R** or **N** until the **System Select** submenu is highlighted.
- 4 Press **YES** to open the **System Select** submenu.
- 5 Press  $\blacksquare$  or  $\blacksquare$  until Priority is highlighted.
- 6 Press **YES** to select Priority.
- 7 Press  $\blacksquare$  or  $\blacktrianglelefteq$  to highlight a specific service.
- 8 Press **1** to set the priority of the highlighted item to first. Press **<sup>2</sup>** to set the priority of the highlighted item to second. Press **3** to set the priority of the highlighted item to third.

### **Search**

3 Press **Co**  $\bullet$  **Exist was the Solution System Select absorption is highlighted.<br>
<b>Add System select absorption**<br>
4 Press **To a Note of Bystem Select absorption**<br>
5 Press **To a Note of Bystem Select absorption**<br> **C** Pre **Search** allows you to manually switch to another system. Your<br>phone will begin to search for all systems that have been<br>programmed into your phone. Once the search is complete, you will<br>be provided with a list of availabl 3 Pess **K** or **M** until the System Select subment is highlighted.<br>
4 Pess **K** or **M** until Friority is highlighted.<br>
4 Pess **K** or **M** until Friority is highlighted.<br>
4 Pess **K** or **M** until Friority is highlighted.<br>
4 Pe

- 1 Press **R** or **N** from the Standby screen to highlight the **SET**-**TINGS** menu.
- 2 Press **YES** to open the **SETTINGS** menu.
- 3 Press **R** or **N** until the **System Select** submenu is highlighted.
- 4 Press **YES** to open the **System Select** submenu.
- 5 Press  $\blacksquare$  or  $\blacktriangleleft$  until Manual Search is highlighted.
- 6 Press **YES** to select Manual Search.
- 7 Press  $\blacksquare$  or  $\blacktrianglelefteq$  until a specific system is highlighted.
- 8 Press **YES** to select the highlighted system.
- *Note!*

- 1 Press  $\triangledown$  or  $\blacktriangle$  from the Standby screen to highlight the **SET**-**TINGS** menu.
- 2 Press **YES** to open the **SETTINGS** menu.
- 3 Press **6** or **N** until the System Select submenu is highlighted.
- 4 Press **YES** to open the **System Select** submenu.
- 5 Press  $\blacksquare$  or  $\blacktriangleleft$  until Add Systems is highlighted.
- 6 Press **YES** to select Add Systems.
- $7$  Press  $\triangledown$  or  $\triangleleft$  until the system that you want to add to your phone's memory is highlighted.

8 Press **YES** to add the highlighted system to your phone's memory.

<span id="page-45-0"></span>*Note!*You can press **NO** at any time to stop the Search and return to the Standby screen.

# **Sounds Menu**

different volumes and sounds for ringing, keypad, earpiece, and handsfree kits. **k** or **3** 5<br>The SOUNDS menu contains the following choices for setting the

**R** or **≥** and # toggles Phone Silent on and off.

<span id="page-46-0"></span>

<span id="page-46-1"></span>

**Phone Silent** is considered to the state of the state of the state of the state of the state of the state of the state of the state of the state of the state of the state of the state of the state of the state of the sta

<span id="page-47-0"></span>**Message Alert a<sub>nd</sub>**<br>
The Message Alert subment allows you to et the additional column could the form of the submitted submitted in the submitted of the submitted of the submitted of the submitted of the submitted of the

Second is a product-dynamic foat cause specify groups of **Reset Menu**<br>
callent that will be restricted from tinging drough in each of the 9<br>
persistent and the care of the persistent of the persistent of the persistent of

- 
- <span id="page-48-0"></span>

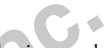

<span id="page-48-1"></span>

Using the Phone sum beach and solution in the set of the set of the set of the set of the set of the set of the set of the set of the set of the set of the set of the set of the set of the set of the set of the set of the **Using the Phone sumbers and associated names in your phone's<br>
Storing a Phone Number Using the Phone Lists Menu<br>
phone cumbers on the up to 32 digits in length, and<br>
Each phone number you serve can be up to 32 digits in** 

- 
- 
- 

1 Press  $\blacksquare$  or  $\blacktriangleleft$  from the Standby screen to access the main menu.

2 Press **R** or **V** until the **PHONE LISTS** menu is highlighted.

3 Press **YES** to open the **PHONE LISTS** menu.

4 Press **R** or **N** until the **Add Entry** submenu is highlighted.

5 Press YES to select the **Add Entry** submenu. The next open<br>phonebook position is shown in the display.<br>**Name:**<br>**Name:**<br>**Name:**<br>**Name:**<br>**Name:**<br>**Name:**<br>**Name:**<br>**Name:**<br>**Name:**<br>**Name:**<br>**Name:**<br>**Name:**<br>**Name:**<br>**Name:**<br>**OII** 

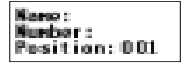

- 
- 7 Press **\texta** to move the cursor to the Number: line in the display.
- 8 Enter the phone number you want to store.
- 9 Press **YES** to store the phone number. Stored In phonebook is shown in the display.
- 

<span id="page-50-1"></span><span id="page-50-0"></span>

- 
- 
- 
- 
- 
- 
- 
- 
- -
- 
- 
- 
- 

- 
- 2 Press **R** or **V** until the **PHONE LISTS** menu is highlighted.
- 3 Press **YES** to open the **PHONE LISTS** menu.
- 4 Press until the **Add Entry** submenu is highlighted.
- 5 Press **YES** to select **Add Entry**. The phone number is shown in the Number: line of the Add Entry display.
- 6 If you want to enter a name to be associated with this phone num ber, enter it now on the Name: line.
- 7 Press **YES** to store the phone number in the phonebook.

## *Specifying <sup>a</sup> Phonebook Position*

Find Engine Battery and Symbol Storing a Phone Number Already Shown in the Display<br>
Eras, the appropriate lay, 0.9, 8, or 4 repeatedly and the display for casm/s, to coate<br>
and A, press the metric ley 2 once. lo treer a B If you want to store a phone number in a specific phonebook<br>position, follow the previous steps for entering the phone number<br>and name, then press  $\mathbf{\Sigma}$  to move the cursor to the Fo $\leq$ i tion: line.<br>The phone number i **Exact Associate the numeric Response of the term in the display, press 10 access<br>
Press this<br>
Space 1<br>
2 and C2**  $\lambda$  **A**  $\lambda$  **A C<br>
2 and C2**  $\lambda$  **A**  $\lambda$  **A C<br>
2 and C2**  $\lambda$  **A**  $\lambda$  **A C<br>
2 and C2**  $\lambda$  **A**  $\lambda$  **A C<br>
3 DEFS B LÉ E** 

Phone numbers stored in positions 1 through 9 can be used with the Super Dial feature.

### Using the Phonebook **47**

**Storing a Phone Number in Security and the Studie of the Studie Control space of except and the control space of except and the space of the control space of the security control in the control of the security control in Solution Number (Solution the Solution of Solution and Solution and Solution and Solution and the Control of the Control of the Control of the Control of the Control of the Control of the Control of the Control of the Co** 

- 
- 

- 1 Press  $\blacksquare$  or  $\blacksquare$  from the Standby screen to access the main menu.
- 2 Press **R** or **N** until the **PHONE LISTS** menu is highlighted.
- 3 Press **YES** to open the **PHONE LISTS** menu.
- 4 Press **6** or **N** until the **Recall Entry** submenu is highlighted.
- 5 Press **YES** to open the **Recall Entry** submenu. You can recall a phone number in Phonebook by the position number or by name.
- 

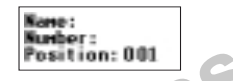

**Press and hold \** to access the Recall Entry sub**menu.**

- 
- 
- 
- 
- 
- 

- 
- 
- 
- 
- 
- 

- 1 Press  $\blacktriangledown$  or  $\blacktriangleleft$  from the Standby screen to access the main menu.
- 2 Press **R** or **N** until the **PHONE LISTS** menu is highlighted.
- 3 Press **YES**. The **PHONE LISTS** menu is shown in the display.
- 4 Press **6** or **N** until the **Recall Entry** submenu is highlighted.
- 5 Press **YES** to select the **Recall Entry** submenu. The phonebook appears in the display.
- 6 Press  $\bar{\phantom{a}}$  or  $\hat{ }\phantom{a}$  until the phone number and name you want to erase
- -
	-

**Editing a Phone Number**<br>
1 Next To seculate a phone Number or<br>
1 Next for the Bonde monder seculate a Phone Number or<br>
1 Next for the Contract of the Secure Case of the Secure Case of the Secure Case of the Secure Case o **EXECUTE:** To secure the interactor of the phonon in the display of the stress of the phonon summer that the phonon summer is the more of the Phonon Scar and Scaling a Phonon Number or the Home for the Name for the Name f

- <span id="page-53-0"></span>1 Press  $\triangledown$  or  $\trianglelefteq$  from the Standby screen to access the main menu.
- 2 Press **R** or **N** until the **PHONE LISTS** menu is highlighted.
- 3 Press **YES**. The **PHONE LISTS** menu is shown in the display.
- 4 Press **R** or **Y** until the **Phone Groups** submenu is highlighted.
- 5 Press **YES** to select the **Phone Groups** submenu. The list of Phone Groups appears in the display.
- 6 Press **6** or **1** until the **Phone Group** that you want to select is highlighted.
- 7 Press **YES** to select the **Phone Group** to which you want to assign group options.
- 8 Press  $\blacksquare$  or  $\blacksquare$  until Group Ring is highlighted.
- 9 Press **YES** to select Group Ring.
- 10 Press  $\triangleright$  or  $\triangleleft$  to scroll through the 25 user-selectable ring types (including musical melody ring options). The active ring type will be indicated by a filled radio button  $(\mathbf{u})$ .
- 11 Press **YES** to select the Group Ring that you want to assign to your Phone Group. The selected ring type will ring only when you receive a call from one of the group members.
- *Note!* Your service provider must support Caller ID for this feature to work properly.
	- 12 Press **NO** to return to the previous screen.
	-

- 1 Press  $\triangledown$  or  $\trianglelefteq$  from the Standby screen to access the main menu.
- 2 Press **R** or **N** until the **PHONE LISTS** menu is highlighted.
- 3 Press **YES**. The **PHONE LISTS** menu is shown in the display.
- 4 Press **R** or **Y** until the **Phone Groups** submenu is highlighted.
- 5 Press **YES** to select the **Phone Groups** submenu. The list of Phone Groups appears in the display.
- 6 Press **6** or **1** until the **Phone Group** that you want to select is highlighted.
- 7 Press **YES** to select the **Phone Group** to which you want to assign group options.
- 8 Press  $\blacksquare$  or  $\blacksquare$  until Members is highlighted.
- 9 Press **YES** to select Members.
- **Assigning Group Rings to Your Phone Groups<br>
11.2 Press R or M and the Standard Scale of the Standard Scale Control of the Standard Scale Control of the Standard Scale Control of the Standard Scale Control of the Standard Example 19 Group Rings to Your Phone Groups<br>
1 Press <b>F** or **a** from the Standby screen to the Standby screen to the standby screen.<br>
2 Press **F** or **a** from the Standby screen to the Standburgh of the Standburgh of the 10 Press  $\blacksquare$  or  $\blacksquare$  to scroll through your list of phonebook entries. Select a new member by highlighting the desired member and pressing the  $*$  or  $#$  key. The selected entry will be indicated by a filled checkbox ( $\mathbb{R}^n$ ).
	- 11 Press **YES** to save your changes.
	- 12 Press **NO** to return to the previous screen.
	- 13 Press **CLR** to return to the Standby screen.

<span id="page-54-0"></span>

**EXAMPLE SERVINGES**<br>
Taxt musses and voice mail are the two types of meange services<br>
The two-scan mobile phone can augmor. The meange critics are<br>
provided by your service provider and unique receives are<br> **Tour Mossages** 

- 
- 
- 

the up and down arrows ( $\triangledown$  or  $\blacktriangledown$ ) appear in the top right section of the display.

- Scroll through the callback phone numbers by pressing **R** When the callback phone number that you want to dial appears, press **YES**.
- 

- 
- 
- 

**Text Messages With Caliback Numbers**<br>
Caliback **Numbers**<br>
Caliback phone number at the distance of one phone number that case<br>
and both phone number at expected by the person set of the person of the distance<br>
and the di **EXERIBENCE (A Solution A Solution A Solution A Solution A Solution A Solution A Solution A Solution A Solution A Solution A Solution A Solution A Solution A Solution A Solution A Solution A Solution A Solution A Solution** 

- 
- Read ( $\Box$ ) The text message has been read, but has not been saved. If your phone's text message memory is full, this message will be overwritten by new text messages.

Facing the text message in here here all stress than the controller of the stress of the stress of the stress of the stress of the stress of the stress of the stress of the stress of the stress of the stress of the stress • Sweel (25) - The text message shall be the case and stated in the sixt of the incoming energy is particular that the interest in the case of the system of the system of the set message. If you phone can receive a messa

- 
- 
- 2 Display the message line by line by pressing  $\triangledown \circ \cdot \cdot$ <br>3 Display the message three lines at a time by pressing and holding ٬ or یا .

# *Reading Text Messages During <sup>a</sup> Call*

- 
- 
- 

- 1 Press  $\blacktriangledown$  or  $\blacktriangleleft$  from the Standby screen to access the main menu.
- 2 Press **R** or **N** until the **MESSAGES** menu is highlighted.
- 3 Press **YES** to open the **MESSAGES** menu.
- 4 Press  $\blacksquare$  or  $\blacktrianglelefteq$  until the Messages submenu is highlighted.
- 5 Press **YES** to open the **Messages** submenu.
- 6 Press  $\blacksquare$  or  $\blacksquare$  until the new message is highlighted.
- 7 Press **YES** to open the message. Once the message is open, you can scroll through the message one line at a time by pressing  $\bullet$  or  $\bullet$ . You can also scroll up or down through the message three lines at a or  $\Delta$ .

# **Saving and Deleting Text Messages**

After you have retrieved and read a text message, you can do the following:

- To save the text message to memory, press and hold **YES**. The message status is set to saved ( $\Box$ ).
- **•** To delete the message, press and hold **CLR**. The message will be deleted.
- 
- 

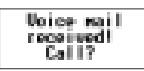

<span id="page-57-0"></span>• To keep the current measures and now to the neural measures of the results of the set of the set of the set of the set of the set of the set of the set of the set of the set of the set of the set of the set of the set

- 1 Press  $\blacksquare$  or  $\blacksquare$  from the Standby screen to access the main menu.
- 2 Press **R** or **N** until the MESSAGES menu is highlighted.
- 3 Press **YES** to open the **MESSAGES** menu.
- 4 To store a home-system access number, press  $\blacksquare$  or  $\blacksquare$  until the **Voice Mail** submenu is highlighted. **R** or **Y** 25<br>1 Press **R** or **Y** from the Standby screen to acc<br>2 Press **R** or **Y** until the MESSAGES menu.<br>3 Press YES to open the MESSAGES menu.<br>4 To store a home-system access number, press<br>Voice Mail submenu is highlig
- 
- 
- 
- 

1 Press  $\triangledown$  or  $\trianglelefteq$  from the Standby screen to access the main menu.

- 2 Press **V** until the **MESSAGES** menu is highlighted.
- 3 Press **YES** to open the **MESSAGES** menu.
- 4 Press **R** or **V** until the **Voice Mail** submenu is highlighted.
- 6 France your voice mail phone number on the Nonbert-Line.<br>
7 Piess VIS © Elect Lion Store ed I appears in the display.<br>
8 Free NO twice or press CLIK to return to the Standary scene.<br> **Retrieving OCE Mail the Visue of th** 5 To dial your voice mail access number, move the cursor to the **Voice Mail** submenu and press **YES**. You can make a credit card
	- 6 If you have not stored your voice mail number, enter it now.
	- 7 Press **YES** to call your selected access number.

**Press and hold**  $\textcircled{\tiny\textcircled{\tiny$F}}$  **to dial the access number** stored in the voice mail menu.

Message Services 55

<span id="page-59-2"></span><span id="page-59-1"></span><span id="page-59-0"></span>**Data Calls**<br>
Now Encount means the property of the contents and the main of the state of the contents and the main of the state of the contents of the contents of the contents of the contents of the contents of the conte

<span id="page-59-3"></span>

<span id="page-59-4"></span>

<span id="page-59-5"></span>

- 
- -
	-
- 

- 
- 
- 
- <span id="page-60-0"></span>

<span id="page-60-1"></span>Note:<br>
Thoughout this chapter, is cleaned to a simply dual.<br>
The persant property with the model in tyre interesting to the simply with the model in the simply within the content<br>
The content of the simply with the conten

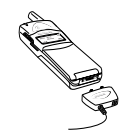

- -

Excite the procedures and this form one that is a continue to the control of the section of the particular control of the section of the control of the control of the control of the control of the control of the control o describe the procedure are property set up, your phone<br>
and the south of the state of the state of the state of the state of the state of the configure signal and the configure of the configure of the configure of the conf

<span id="page-61-1"></span>

<span id="page-61-2"></span>

- 
- 2 Press  $\blacksquare$  or  $\blacksquare$  from the Standby screen to access the main menu.
- 3 Press **R** or **N** until the PROFILES menu is highlighted.
- 4 Press **YES** to open the **PROFILES** menu.
- 5 Press **R** or **V** until the NextCallType submenu is highlighted.
- 6 Press **YES** to open the **NextCallType** submenu. The current selection is indicated by a filled radio button.
- $\mathcal{T}$  Press  $\blacktriangledown$  or  $\blacktriangleleft$  until the call type for the next call you will receive is highlighted.
- 8 Press **YES** to select the highlighted call type.
- <sup>9</sup>Selection stored! appears in the display. Your phone is now configured to a specific type for your next incoming call.
- *Note!* The **NextCallType** setting will be reset to Voice call after every incoming call. If you plan to receive several data calls, reset the fea ture after you complete each call.

## <span id="page-61-0"></span>**Making Data and Fax Calls**

- 
- 

Nexical the interaction from pour anoids service provider that all the service properties of the content of the service properties of the content of the service of the service of the service of the service of the service

- 
- 
- 
- 

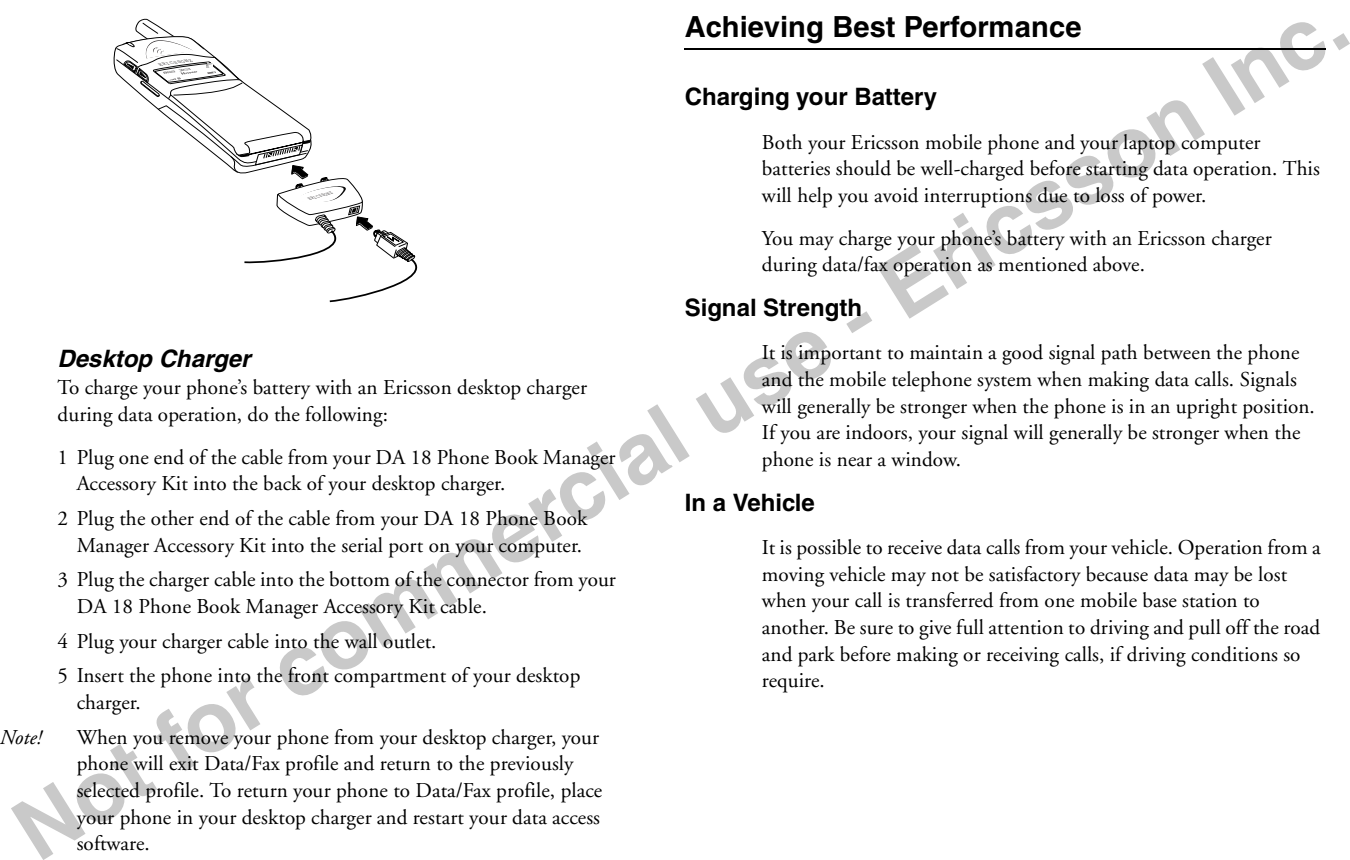

- 
- 
- 
- 
- 
- 

<span id="page-63-0"></span>

<span id="page-63-1"></span>

<span id="page-64-0"></span>**Transmission Distribution control to the CO-ROM** of the CO-ROM diversion of the Co-ROM diversion of the control of the control of the control of the control of the control of the control of the control of the control of

- 
- 
- -

- 
- -
	-
	-

- 
- 
- 
- 
- 

Data, Fax, and Internet Calls 61

### Download from Www.Somanuals.com. All Manuals Search And Download.

- 
- 
- 
- 
- 
- 
- <span id="page-65-0"></span>

- 
- 
- 
- 
- 
- 
- 
- 5 Section of the best drive for your device (coconnected)<br>
Solution Windows access section that the section that the section of the section of the section of the section of the section of the section of the section of th
	-
	-
	-
	-
	-

answer a danific call To context due polishing. And the Context of Context and Context and Context and Context and Context and Context and Context and Context and Context and Context and Context and Context and Context and

Data, Fax, and Internet Calls 63

Download from Www.Somanuals.com. All Manuals Search And Download.

Nevel If the Los as velices that a propose that supplies to command string is too<br>the character set with the los as well.<br>the character conduct in the loss as well.<br> $+$  CO and the loss are for the conduct of the system an

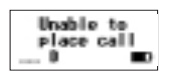

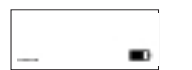

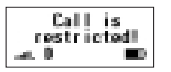

- 
- 
- 
- <span id="page-68-0"></span>**Example of the Columbial School of the Columbial School of the Columbial School of the spatial solutions.**<br>
The signal is too was to multi- a call it is again.<br>
The phase is searching for a multile service pro-<br>
where is

5 Call are bottom decreases the material indicates in power phonon stationary with the signal structure in power plane is the present in the signal strength indicates in power and in the particular structure in the signal

<span id="page-69-0"></span>

- <span id="page-69-1"></span>
- 
- 

 $\begin{tabular}{|c|c|c|c|} \hline &\textbf{IndeD4} & \textbf{Removing, 12} & \textbf{Travel, 14} \\ \hline \textbf{Access} \cdot \text{Gone}, 4 & \text{Black key, 18, 20} \\ \hline \textbf{Access} \cdot \text{Gone}, 5 & \text{Black high, 11} \\ \hline \textbf{Assive Option, 38} & \text{Call Manager } \text{Mean, 37} \\ \hline \textbf{Antenna, Care, 15} & \text{Call Macager Menu, 37} \\ \hline \textbf{Atven, 17} & \text{Call Macager Menu, 38} & \text{Call Total } 5 \\ \$  $\begin{tabular}{|c|c|c|c|} \hline &\textbf{IndeD4} & \textbf{Removing, 12} & \textbf{Travel, 14} \\ \hline \textbf{Access} \cdot \text{Gone}, 4 & \text{Black key, 18, 20} \\ \hline \textbf{Access} \cdot \text{Gone}, 5 & \text{Black high, 11} \\ \hline \textbf{Assive Option, 38} & \text{Call Manager } \text{Mean, 37} \\ \hline \textbf{Antenna, Care, 15} & \text{Call Macager Menu, 37} \\ \hline \textbf{Atven, 17} & \text{Call Macager Menu, 38} & \text{Call Total } 5 \\ \$  $\begin{tabular}{|c|c|c|c|} \hline &\textbf{IndeD4} & \textbf{Removing, 12} & \textbf{Travel, 14} \\ \hline \textbf{Access} \cdot \text{Gone}, 4 & \text{Black key, 18, 20} \\ \hline \textbf{Access} \cdot \text{Gone}, 5 & \text{Black high, 11} \\ \hline \textbf{Assive Option, 38} & \text{Call Manager } \text{Mean, 37} \\ \hline \textbf{Antenna, Care, 15} & \text{Call Macager Menu, 37} \\ \hline \textbf{Atven, 17} & \text{Call Macager Menu, 38} & \text{Call Total } 5 \\ \$  $\begin{tabular}{|c|c|c|c|} \hline &\textbf{IndeD4} & \textbf{Removing, 12} & \textbf{Travel, 14} \\ \hline \textbf{Access} \cdot \text{Gone}, 4 & \text{Black key, 18, 20} \\ \hline \textbf{Access} \cdot \text{Gone}, 5 & \text{Black high, 11} \\ \hline \textbf{Assive Option, 38} & \text{Call Manager } \text{Mean, 37} \\ \hline \textbf{Antenna, Care, 15} & \text{Call Macager Menu, 37} \\ \hline \textbf{Atven, 17} & \text{Call Macager Menu, 38} & \text{Call Total } 5 \\ \$  $\begin{tabular}{|c|c|c|c|} \hline &\textbf{IndeD4} & \textbf{Removing, 12} & \textbf{Travel, 14} \\ \hline \textbf{Access} \cdot \text{Gone}, 4 & \text{Black key, 18, 20} \\ \hline \textbf{Access} \cdot \text{Gone}, 5 & \text{Black high, 11} \\ \hline \textbf{Assive Option, 38} & \text{Call Manager } \text{Mean, 37} \\ \hline \textbf{Antenna, Care, 15} & \text{Call Macager Menu, 37} \\ \hline \textbf{Atven, 17} & \text{Call Macager Menu, 38} & \text{Call Total } 5 \\ \$  $\begin{tabular}{|c|c|c|c|} \hline &\textbf{IndeD4} & \textbf{Removing, 12} & \textbf{Travel, 14} \\ \hline \textbf{Access} \cdot \text{Gone}, 4 & \text{Black key, 18, 20} \\ \hline \textbf{Access} \cdot \text{Gone}, 5 & \text{Black high, 11} \\ \hline \textbf{Assive Option, 38} & \text{Call Manager } \text{Mean, 37} \\ \hline \textbf{Antenna, Care, 15} & \text{Call Macager Menu, 37} \\ \hline \textbf{Atven, 17} & \text{Call Macager Menu, 38} & \text{Call Total } 5 \\ \$  $\begin{tabular}{|c|c|c|c|} \hline &\textbf{IndeD4} & \textbf{Removing, 12} & \textbf{Travel, 14} \\ \hline \textbf{Access} \cdot \text{Gone}, 4 & \text{Black key, 18, 20} \\ \hline \textbf{Access} \cdot \text{Gone}, 5 & \text{Black high, 11} \\ \hline \textbf{Assive Option, 38} & \text{Call Manager } \text{Mean, 37} \\ \hline \textbf{Antenna, Care, 15} & \text{Call Macager Menu, 37} \\ \hline \textbf{Atven, 17} & \text{Call Macager Menu, 38} & \text{Call Total } 5 \\ \$  $\begin{tabular}{|c|c|c|c|} \hline &\textbf{IndeD4} & \textbf{Removing, 12} & \textbf{Travel, 14} \\ \hline \textbf{Access} \cdot \text{Gone}, 4 & \text{Black key, 18, 20} \\ \hline \textbf{Access} \cdot \text{Gone}, 5 & \text{Black high, 11} \\ \hline \textbf{Assive Option, 38} & \text{Call Manager } \text{Mean, 37} \\ \hline \textbf{Antenna, Care, 15} & \text{Call Macager Menu, 37} \\ \hline \textbf{Atven, 17} & \text{Call Macager Menu, 38} & \text{Call Total } 5 \\ \$  $\begin{tabular}{|c|c|c|c|} \hline &\textbf{IndeD4} & \textbf{Removing, 12} & \textbf{Travel, 14} \\ \hline \textbf{Access} \cdot \text{Gone}, 4 & \text{Black key, 18, 20} \\ \hline \textbf{Access} \cdot \text{Gone}, 5 & \text{Black high, 11} \\ \hline \textbf{Assive Option, 38} & \text{Call Manager } \text{Mean, 37} \\ \hline \textbf{Antenna, Care, 15} & \text{Call Macager Menu, 37} \\ \hline \textbf{Atven, 17} & \text{Call Macager Menu, 38} & \text{Call Total } 5 \\ \$  $\begin{tabular}{|c|c|c|c|} \hline &\textbf{IndeD4} & \textbf{Removing, 12} & \textbf{Travel, 14} \\ \hline \textbf{Access} \cdot \text{Gone}, 4 & \text{Black key, 18, 20} \\ \hline \textbf{Access} \cdot \text{Gone}, 5 & \text{Black high, 11} \\ \hline \textbf{Assive Option, 38} & \text{Call Manager } \text{Mean, 37} \\ \hline \textbf{Antenna, Care, 15} & \text{Call Macager Menu, 37} \\ \hline \textbf{Atven, 17} & \text{Call Macager Menu, 38} & \text{Call Total } 5 \\ \$  $\begin{tabular}{|c|c|c|c|} \hline &\textbf{IndeD4} & \textbf{Removing, 12} & \textbf{Travel, 14} \\ \hline \textbf{Access} \cdot \text{Gone}, 4 & \text{Black key, 18, 20} \\ \hline \textbf{Access} \cdot \text{Gone}, 5 & \text{Black high, 11} \\ \hline \textbf{Assive Option, 38} & \text{Call Manager } \text{Mean, 37} \\ \hline \textbf{Antenna, Care, 15} & \text{Call Macager Menu, 37} \\ \hline \textbf{Atven, 17} & \text{Call Macager Menu, 38} & \text{Call Total } 5 \\ \$ 

**Eric[s](#page-20-14)** Display **E**<br>
Diagram, 17 Diagram, 17 PDA C[o](#page-35-3)[n](#page-42-1)sumer Update, 6 Letters, Entering, 47<br>
Display Language, [23](#page-26-0), [40](#page-43-0) Peatures, [1](#page-4-0)6 Lock Dial, [3](#page-6-0)9<br>
Document Conventions, 1 Plip, 20<br>
Document Conventions, 1 Plip, 20<br>
Down Arrow

## **E**

Othe[r](#page-20-11) Medi[c](#page-19-0)al Devices, 4<br>
Pacemakers, 3<br>
Pacemakers, 3<br>
The Pacemakers, 3<br>
N[o](#page-24-0)ted F[a](#page-21-4)cilities, 4<br>
University Calls, 27<br>
Sisplay Icons, 18<br>
Display Icons, 18<br>
Display Indicator Light, 17<br>
Display Icons, 18<br>
Display Messages, Earpiece, [17](#page-20-9) Earpiece Volume, [20](#page-23-2), [25](#page-28-1) Electronic Devices, [3](#page-6-1) Hearing Aids, [3](#page-6-2) Other Medical Devices, <sup>4</sup> Pacemakers, <sup>3</sup> Posted Facilities, <sup>4</sup> Vehicles, <sup>4</sup> Emergency Calls, <sup>27</sup> Ericsson PhoneDiagram, <sup>17</sup> Display Icons, <sup>18</sup> Display Messages, <sup>21</sup> Highlights, <sup>16</sup> Illustration, <sup>17</sup> Key Functions, <sup>19</sup> Learning About, <sup>16</sup> Error Messages, [65](#page-68-0) Exposure to Radio Frequency Signals, [2](#page-5-1)

### **F**

Fax Calls, [56](#page-59-4) FDA Consumer Update, [6](#page-9-0) Features, [16](#page-19-2) Flip, [20](#page-23-3)

## **G**

Getting Started, [11](#page-14-0) Greeting, [40](#page-43-1) Group Rings, [50](#page-53-0)

**[u](#page-35-2)[se](#page-21-2)** Icons, 18 Incoming Log, <sup>32</sup> Indicator Light, <sup>18</sup> IndicatorsDisplay Icons, <sup>18</sup> Display Indicators, [18](#page-21-5) Indicator Light, <sup>17</sup>, [18](#page-21-6) International Calls, <sup>27</sup> Internet Calls, 56

# **K**

Keypad, <sup>17</sup> Keypad Lock, [40](#page-43-2)

### **L**

Language, [40](#page-43-3) Last Call, [37](#page-40-3)

Last Number Dialed, 26 Letters, Entering, <sup>47</sup> Lock Dial, 39 Lock Receive, 39 Logs, <sup>32</sup> Lower Side Key, 17, 20

### **M**

**-**

Memory Used, <sup>36</sup> Menu Overview, 30 Menus, 29 Accessing, [31](#page-34-0) Call Manager, [35](#page-38-0) Messages, [35](#page-38-1) Opening, [29](#page-32-1) Phone Lists, [31](#page-34-1) Phonebook, [31](#page-34-2) Resetting, [45](#page-48-1) Settings, [29](#page-32-2) Sounds, [42](#page-45-0) Message Alert, [44](#page-47-0) Message Services, [51](#page-54-0) Messages Menu, [35](#page-38-2) Minute Alert, [43](#page-46-1) Modem Drivers, [62](#page-65-0) MuteMicrophone, [20](#page-23-5) Ringer, [20](#page-23-6)
# **N**

Next Call Type, [45](#page-48-0) NO key, [17](#page-20-0), [19](#page-22-0)

## **O**

Options, [36](#page-39-0) Callback, [37](#page-40-0) Priority, [37](#page-40-1)

## **P**

Phone Display I[c](#page-35-0)[o](#page-34-1)ns, 18<br>
Phone Groups<br>
Assigning Group Me[m](#page-34-0)bers, 50<br>
Croup Rings, 50<br>
Group Rings, 50<br>
Reset Menu, 45<br>
Submenu, 32<br>
Adding Entries, 31<br>
Incoming Log, 32<br>
Menu, 31<br>
Phone Groups, 32<br>
Recalling Entries, 32<br>
Re Pause Dialing, [26](#page-29-0) PhoneOperation, [2](#page-5-0) Phone Display Icons, <sup>18</sup> Phone Groups Assigning Group Members, <sup>50</sup> Group Rings, <sup>50</sup> Submenu, <sup>32</sup> Phone ListsAdding Entries, <sup>31</sup> Incoming Log, <sup>32</sup> Menu, 31 Phone Groups, <sup>32</sup> Recalling Entries, <sup>32</sup> PhonebookEditing Entries, <sup>49</sup> Entering Letters/Symbols, [47](#page-50-0) Erasing Entries, [49](#page-52-1) Recalling Names/Numbers, [48](#page-51-0)

**-**Secure Memory, [48](#page-51-1) Specifying Positions, [47](#page-50-1) Storing Names/Numbers, [46](#page-49-0) Potentially Explosive Atmospheres, <sup>4</sup> Power, 40 Power On Lock, <sup>40</sup> Power On/Off, [17](#page-20-1), [19](#page-22-1), <sup>23</sup> Priority, <sup>37</sup> Problems You Can Solve, 65 Product Care and Operation, <sup>4</sup> Profiles Menu, <sup>44</sup>

## **R**

**[us](#page-40-2)[e](#page-47-0)** Received, <sup>37</sup> Recycling Your Battery, <sup>5</sup> Redialing, <sup>26</sup> Reset Menu, 45 Reset Profile, 45 Ring Sound, <sup>23</sup> Ring Volume, <sup>24</sup>

# **S**

Safety, <sup>2</sup> Aircraft, <sup>4</sup> Antenna Care, [2](#page-5-2) Blasting Areas, [4](#page-7-3) Driving, [3](#page-6-0) Explosive Atmospheres, [4](#page-7-0) Exposure to Radio Frequency

Signals, 2<br>
FDA Consumer Update, 6<br>
Phone Operation, 2<br>
Product Care and Operation, 4<br>
Vehicles [E](#page-68-0)quipped with an A<br>
Bag, 4<br>
S[c](#page-39-1)reen Call[s](#page-47-1), 44<br>
Security C[o](#page-7-4)de, 28, 39<br>
Sent, 36<br>
Setting<br>
Service Calls, 42<br>
Security Code, 28, Signals, <sup>2</sup> FDA Consumer Update, <sup>6</sup> Phone Operation, <sup>2</sup> Product Care and Operation, <sup>4</sup> Vehicles Equipped with an Air  $Bag, 4$ Screen Calls, <sup>44</sup> Security Code, <sup>28</sup>, <sup>39</sup> Sent, 36 Setting Security Code, <sup>39</sup> Settings Back Light, [41](#page-44-0) Contrast, [41](#page-44-1) Display Language, [23](#page-26-2) Ear Volume, [25](#page-28-0) Greeting, [40](#page-43-1) Keypad Lock, [40](#page-43-2) Menu, [39](#page-42-1) Power On Lock, [40](#page-43-0) Ring Sound, [23](#page-26-3) Ring Volume, [24](#page-27-1) System Select, [41](#page-44-2) Time/Date, [40](#page-43-3) Voice Privacy, [40](#page-43-4) Setup Getting Started, [16](#page-19-0) SoundsAccess Tone, [43](#page-46-0)

Ear Volume, [43](#page-46-8)<br> **Exploration Colume, [20](#page-23-0)**<br> **Key Sound, 43** Troubleshooting, 65<br> **Menu, [42](#page-45-0)**<br> **Minute Alert, [44](#page-47-2) U**<br> **Minute Alert, 44 Colume, 43**<br> **Phone Silent, 43**<br> **Phone Silent, 43**<br> **Colume, 43**<br> **Phone Silent, 43**<br> **P** Speed Dial, [38](#page-41-0) Stop Dialing, [26](#page-29-2) Super Dial, <sup>39</sup> Symbols, <sup>47</sup> System Select, <sup>41</sup> Find Network, <sup>41</sup> Home Only, <sup>41</sup> Private Network, <sup>41</sup>

# **T**

pe[r](#page-54-0) Dial, 39<br>
mbols, 47<br>
ttem Select, 41<br>
Find Network, 41<br>
Find Network, 41<br>
Private Network, 41<br>
Private Network, 41<br>
Private Network, 41<br>
Private Network, 41<br>
Volume Control, 20<br> [com](#page-69-0)ponent, 37<br>
Coi[c](#page-43-4)e Privacy, 40<br>
Volume Technical Support, <sup>66</sup> Text Message Service Callback Numbers, 52 Emergency Messages, <sup>51</sup> Reading Text Messages, [53](#page-56-0) Saving/Deleting Text Messages, [53](#page-56-1) Status of Messages, [52](#page-55-1) Urgent Messages, [51](#page-54-1)

Time/Date, [40](#page-43-3) Tone Send, [43](#page-46-9) Troubleshooting, [65](#page-68-1)

# **U**

Unsent, [36](#page-39-0) Up Arrow Key, [17](#page-20-2), [19](#page-22-2) Upper Side Key, [17](#page-20-3), [20](#page-23-1)

## **V**

**Y**

**[us](#page-58-0)[e](#page-46-8)** Vehicles Equipped with an Air Bag, <sup>4</sup> Vibrate, <sup>43</sup> Voice MailRetrieving, <sup>55</sup> Storing Number, 5 Submenu, <sup>37</sup> Voice Privacy, <sup>40</sup> Volume Control, <sup>20</sup>

YES Key, <sup>17</sup>, <sup>19</sup>

#### **T19LX**

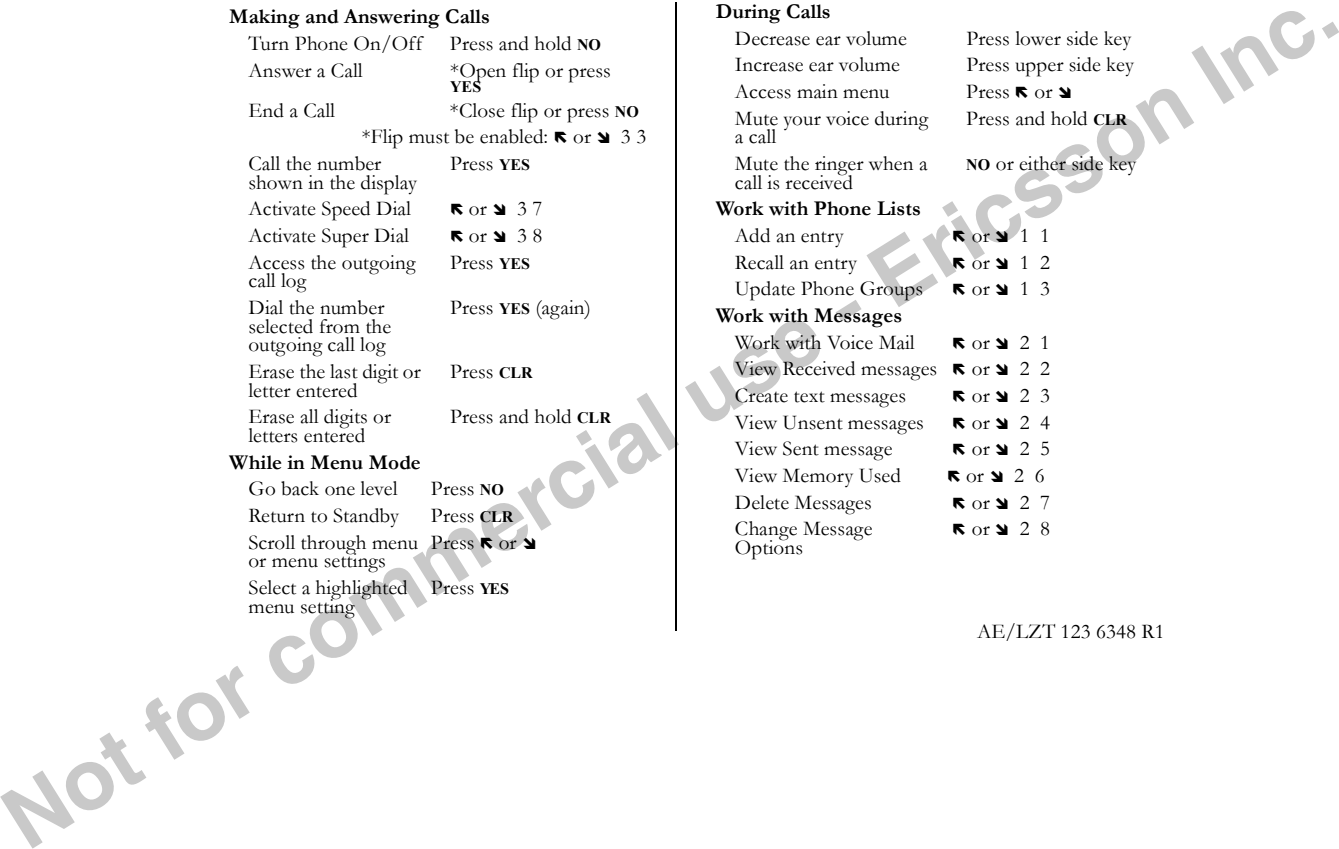

AE/LZT 123 6348 R1

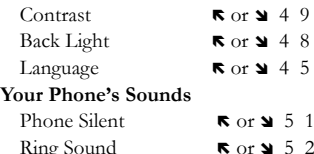

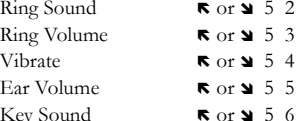

### **Your Phone's Security**

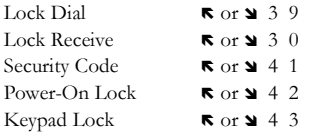

### **Making Calling Card Calls**

in the displayed.<br>
displayed.<br> **COMPUTER PROPERTY AND RESPONSIVED ASSESSMENT PROPERTY AND RESPONSIVED ASSESSMENT PROPERTY.** Enter the number you want to call. Press and hold **YES** until your calling card number appears

#### **-EXECUTE: EXECUTE: EXECUTE: EXECUTE: EXECUTE: EXECUTE: EXECUTE: EXECUTE: EXECUTE: EXECUTE: EXECUTE: EXECUTE: EXECUTE: EXECUTE: EXECUTE: EXECUTE: EXECUTE: EXECUTE: EXECUTE: EXECUTE: E Key Shortcuts** Access **PHONE LISTS** menu **ικ** or **μ** 1 Access **MESSAGES** menuu  $\kappa$  or  $\Delta$  2 Access **CALL MANAGER** 6 or **x** menu menu $R$  or  $\blacktriangleleft$  3 Access **SETTINGS** menuu **R** or **¥** 4 Access **SOUNDS** menuu Ror $\sqrt{5}$ Access **PROFILES** menuu  $\kappa$  or  $\lambda$  6 Access Profile Activation Recall phone numbers Reset Profile $\mathbf{c}$   $\mathbf{R}$  or  $\mathbf{v}$  6.5 Reset Menuu  $\kappa$  or  $\omega$  6.6

## **Making Emergency Calls**

**use** You will be able to dial 911 (or your emergency number) at any time, regardless of any call restrictions that you have set.

**Visit us on the web at: http://mobile.ericsson.com**

ERICSSON<sup>Z</sup>

You can quickly access several commonly used menus by pressing  $\blacksquare$  or . The menus are organized in a circle. Quickly access menus and settings using the numbers that appear next to each menu and setting. For example, access the **Ring Volume** submenu by pressing  $\blacktriangledown$  or  $\blacktriangleleft$  and then entering **5 3**.

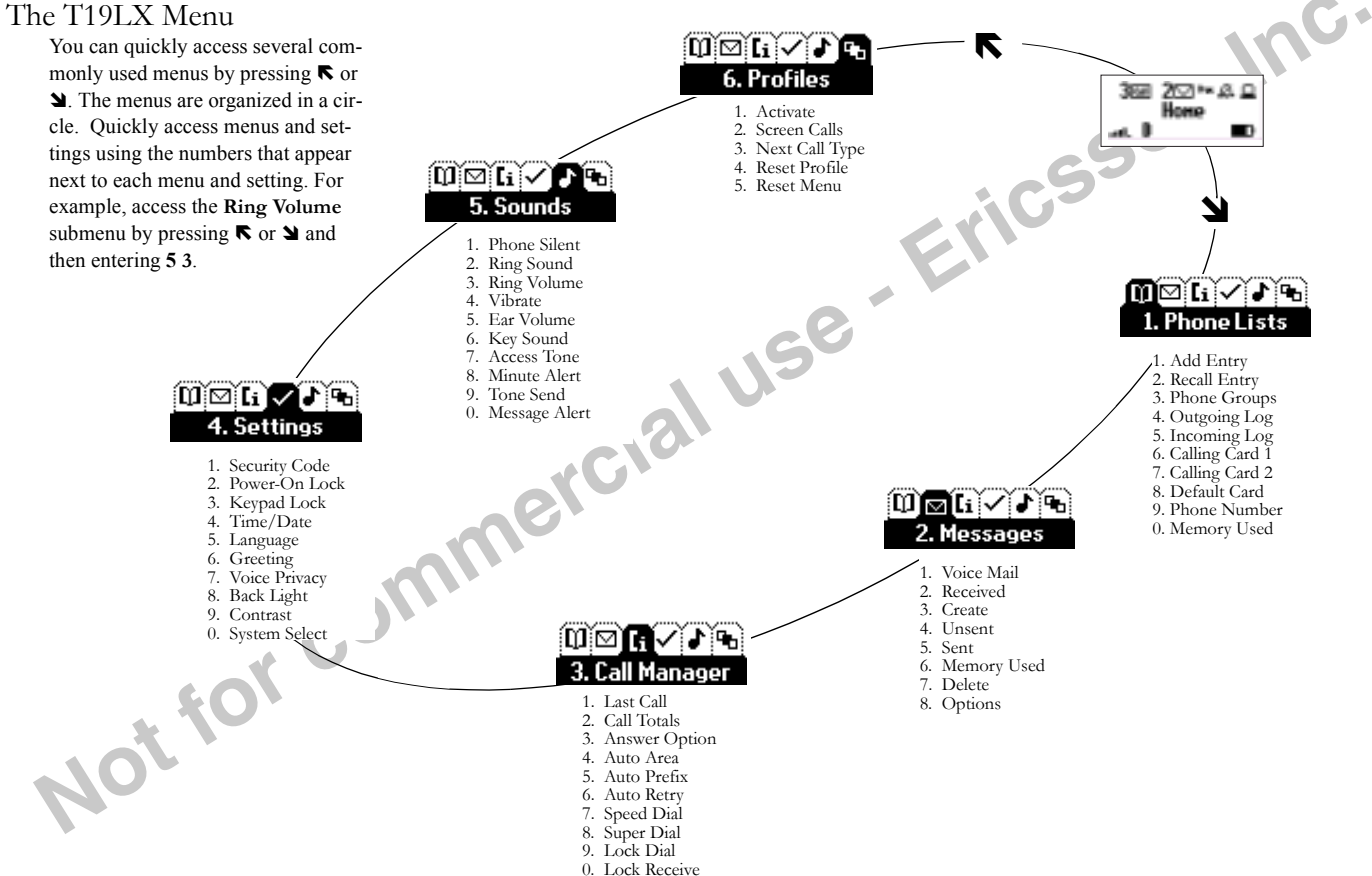

Visit us on our website http://mobile.ericsson.com

Free Manuals Download Website [http://myh66.com](http://myh66.com/) [http://usermanuals.us](http://usermanuals.us/) [http://www.somanuals.com](http://www.somanuals.com/) [http://www.4manuals.cc](http://www.4manuals.cc/) [http://www.manual-lib.com](http://www.manual-lib.com/) [http://www.404manual.com](http://www.404manual.com/) [http://www.luxmanual.com](http://www.luxmanual.com/) [http://aubethermostatmanual.com](http://aubethermostatmanual.com/) Golf course search by state [http://golfingnear.com](http://www.golfingnear.com/)

Email search by domain

[http://emailbydomain.com](http://emailbydomain.com/) Auto manuals search

[http://auto.somanuals.com](http://auto.somanuals.com/) TV manuals search

[http://tv.somanuals.com](http://tv.somanuals.com/)